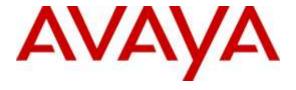

## Avaya Solution & Interoperability Test Lab

Application Notes for Configuring Avaya Aura® Communication Manager Rel. 6.3, Avaya Aura® Session Manager Rel. 6.3 and Avaya Session Border Controller for Enterprise Rel. 6.3 to support CenturyLink IQ® SIP Trunk Services – Issue 1.0

### **Abstract**

These Application Notes describe the procedures for configuring Session Initiation Protocol (SIP) Trunking service for an enterprise solution consisting of Avaya Aura® Communication Manager Rel. 6.3, Avaya Aura® Session Manager Rel. 6.3, and Avaya Session Border Controller for Enterprise Rel. 6.3 to support CenturyLink IQ® SIP Trunk Services.

The test was performed to verify SIP trunk features including basic calls, call forward (all calls, busy, no answer), call transfer (blind and consult), conference, and voice mail. The calls were placed to and from the PSTN with various Avaya endpoints.

CenturyLink IQ® SIP Trunk Services provides PSTN access via SIP trunks between the enterprise and CenturyLink's network as an alternative to legacy analog or digital trunks. This approach generally results in lower cost for the enterprise.

Readers should pay attention to **Section 2**, in particular the scope of testing as outlined in **Section 2.1** as well as the observations noted in **Section 2.2**, to ensure that their own use cases are adequately covered by this scope and results.

Information in these Application Notes has been obtained through DevConnect compliance testing and additional technical discussions. Testing was conducted via the DevConnect Program at the Avaya Solution and Interoperability Test Lab.

## **Table of Contents**

| 1. | Introd  | luction                                             | . 4 |
|----|---------|-----------------------------------------------------|-----|
| 2. | Gene:   | ral Test Approach and Test Results                  | . 4 |
|    | 2.1. In | nteroperability Compliance Testing                  | . 4 |
|    |         | est Results                                         | . 5 |
|    |         | upport                                              |     |
| 3. |         | ence Configuration                                  |     |
| 4. |         | oment and Software Validated                        |     |
| 5. |         | gure Avaya Aura® Communication Manager              |     |
|    |         | icensing and Capacity                               |     |
|    |         | ystem Features                                      |     |
|    |         | P Node Names                                        |     |
|    |         | Codecs                                              |     |
|    |         | P Network Regionignaling Group                      |     |
|    |         | Trunk Group                                         |     |
|    |         | Calling Party Information.                          |     |
|    |         | abound Routing.                                     |     |
|    | 5.10.   | Outbound Routing                                    |     |
| 6. |         | gure Avaya Aura® Session Manager                    |     |
| ٠. |         | ystem Manager Login and Navigation                  |     |
|    |         | pecify SIP Domain                                   |     |
|    | 6.3. A  | Add Location                                        | 30  |
|    | 6.4. S  | IP Entities                                         | 33  |
|    |         | ntity Links                                         |     |
|    |         | Couting Policies                                    |     |
|    |         | Pial Patterns                                       |     |
|    |         | Add/View Avaya Aura® Session Manager                |     |
| 7. |         | gure Avaya Session Border Controller for Enterprise |     |
|    |         | og in Avaya SBCE                                    |     |
|    |         | Global Profiles                                     |     |
|    | 7.2.1.  | Server Interworking Avaya-SM                        | 49  |
|    | 7.2.2.  |                                                     |     |
|    | 7.2.3.  |                                                     | 54  |
|    | 7.2.4.  | Server Configuration                                | 57  |
|    | 7.2.5.  | Routing Profiles                                    | 65  |
|    | 7.2.6.  | Topology Hiding                                     | 68  |
|    | 7.3. D  | Oomain Policies                                     | 72  |
|    | 7.3.1.  | Application Rules                                   | 72  |
|    | 7.3.2.  | Media Rules                                         | 74  |
|    | 7.3.3.  | Signaling Rules                                     | 75  |
|    | 7.3.4.  | End Point Policy Groups                             | 82  |
|    |         |                                                     |     |

| 7   | 7.4. Dev | vice Specific Settings    | 85  |
|-----|----------|---------------------------|-----|
|     | 7.4.1.   | Network Management        | 85  |
|     | 7.4.2.   | Media Interface           | 87  |
|     | 7.4.3.   | Signaling Interface       | 89  |
|     | 7.4.4.   | End Point Flows           | 92  |
| 8.  | Century  | 96                        |     |
| 9.  |          | ation and Troubleshooting |     |
| 9   | 0.1. Tro | ubleshooting              | 97  |
|     | 9.1.1.   | Communication Manager     | 97  |
|     | 9.1.2.   | Session Manager           | 97  |
|     | 9.1.3.   | Avaya SBCE                | 98  |
| 10. | Concl    | usion                     | 103 |
| 11. | Refer    | ences                     | 104 |
| 12. | Appe     | ndix A: SigMa Script      | 106 |
|     |          |                           |     |

### 1. Introduction

These Application Notes describe the steps required to configure Session Initiation Protocol (SIP) trunk service between the service provider CenturyLink and an Avaya SIP-enabled enterprise solution.

In the sample configuration, the Avaya SIP-enabled enterprise solution consists of an Avaya Aura® Communication Manager Rel. 6.3 (hereafter referred to as Communication Manager), Avaya Aura® Session Manager Rel. 6.3 (hereafter referred to as Session Manager), Avaya Session Border Controller for Enterprise Rel. 6.3 (hereafter referred to as Avaya SBCE), and various Avaya endpoints. This solution does not extend to configurations without the Avaya Session Border Controller for Enterprise or Avaya Aura® Session Manager.

During the interoperability testing, feature test cases were executed to ensure interoperability between CenturyLink and Communication Manager.

Customers using an Avaya SIP-enabled enterprise solution with CenturyLink IQ® SIP Trunk Services are able to place and receive PSTN calls via the SIP protocol. The converged network solution is an alternative to traditional analog trunks and/or PSTN trunks such as ISDN-PRI. This approach generally results in lower cost for the enterprise.

The terms "CenturyLink IQ® SIP Trunk Services", "CenturyLink" and "Service Provider", will be used interchangeable throughout these Application Notes.

# 2. General Test Approach and Test Results

The general test approach was to simulate an enterprise site in the Avaya Solution & Interoperability Test Lab by connecting Communication Manager, Session Manager and the Avaya SBCE to CenturyLink IQ® SIP Trunk Services via the public internet, as depicted in **Figure 1.** 

DevConnect Compliance Testing is conducted jointly by Avaya and DevConnect members. The jointly-defined test plan focuses on exercising APIs and/or standards-based interfaces pertinent to the interoperability of the tested products and their functionalities. DevConnect Compliance Testing is not intended to substitute for full product performance or feature testing performed by DevConnect members, nor is it to be construed as an endorsement by Avaya of the suitability or completeness of a DevConnect member's solution.

# 2.1. Interoperability Compliance Testing

To verify SIP trunk interoperability, the following areas were tested for compliance:

- SIP Trunk Registration (Dynamic Authentication).
- Response to SIP OPTIONS queries.
- Incoming calls from the PSTN were routed to DID numbers assigned by CenturyLink. Incoming PSTN calls were terminated to the following endpoints: Avaya 96x0 Series IP Deskphones (H.323), Avaya 96x1 Series IP Deskphones (H.323 and SIP), Avaya 2420

- Digital Deskphones, Avaya one-X® Communicator soft phone (H.323 and SIP), Avaya Communicator for Windows soft phone (SIP), analog Deskphones.
- Inbound and outbound PSTN calls to/from Remote Workers using Avaya 96x1 deskphones (SIP) and Avaya Communicator for Windows (SIP).
- Outgoing calls to the PSTN were routed via CenturyLink's network to the various PSTN destinations.
- Proper disconnect when the caller abandons the call before the call is answered.
- Proper disconnect via normal call termination by the caller or the called parties.
- Proper disconnect by the network for calls that are not answered (with voicemail off).
- Proper response to busy endpoints.
- Proper response/error treatment when dialing invalid PSTN numbers.
- Proper codec negotiation and two way speech-path. Testing was performed with codecs: G.729A and G.711MU (CenturyLink's preferred codec order).
- No matching codecs.
- Voicemail and DTMF tone support (leaving and retrieving voice mail messages, etc.).
- Outbound Toll-Free calls, interacting with IVR (Interactive Voice Response systems).
- Calling number blocking (Privacy).
- Call Hold/Resume (long and short duration).
- Call Forward (unconditional, busy, no answer).
- Blind Call Transfers.
- Consultative Call Transfers.
- Station Conference.
- EC500 (Extension to Cellular) calls.
- Simultaneous active calls.
- Long duration calls (over one hour).
- Proper response/error treatment to all trunks busy.
- Proper response/error treatment when disabling SIP connection.
- T.38 fax.

**Note**: Remote Worker was tested as part of this solution. The configuration necessary to support remote workers is beyond the scope of these Application Notes and is not included in these Application Notes. For Remote Worker configuration details, see Reference [12].

Items not tested included the following:

• Inbound toll-free calls, 911 calls (emergency).

#### 2.2. Test Results

Interoperability testing of CenturyLink IQ® SIP Trunk Services with an Avaya SIP-enabled enterprise solution was completed successfully with the following observations/limitations.

Music on hold: With Communication Manager configured to play music any time
calls were placed on-hold by Communication Manager users, music was not played
to PSTN users. The issue was related to the manner in which CenturyLink currently
handles the SIP messages Communication Manager includes in the SDP of reINVITEs it sends when calls are placed on-hold. When a call from the PSTN is

- placed on-hold by a Communication Manager user, Communication Manager sends a re-INVITE with "sendonly" in the SDP, in response, CenturyLink sends a 200 OK with "inactive" in the SDP. This response caused the audio path to be closed between Communication Manager and the PSTN user, thus resulting in the user not hearing music (only silence) while on hold. The issue was solved at the Avaya SBCE by removing the "sendonly" message Communication Manager includes in the SDP of re-INVITEs, in response, CenturyLink sends a 200 OK with "sendrecv" in the SDP, opening the audio path in between Communication Manager and the PSTN user, thus resulting in the PSTN user hearing music while he/she is on hold. CenturyLink is currently investigating this issue (Refer to **Section 7.2.3**).
- T.38 fax: CenturyLink does not support ECM for T.38; ECM should be disabled in Communication Manager so the resulting call will negotiate to not use ECM. In addition, CenturyLink only supports T.38 fax version 0, Communication Manager supports version 0 and 1. Although Communication Manager supports T.38 fax versions 0 and 1, negotiation to version 0 was unsuccessful. The T.38 fax version mismatch was causing T.38 fax to fail in both directions (CM ← → PSTN). The issue was solved at the Avaya SBCE by changing the value in the "T38FaxVersion" field received from Communication Manager from 1 to 0 before passing to CenturyLink. After this change was made T.38 fax was successfully tested in both directions (CM ← → PSTN) (Refer to Sections 5.4 and 7.2.3).
- Calls to Vectors using the SIP REFER method: Calls from the PSTN to vectors configured for call re-direction using the SIP REFER method in Communication Manager were failing with a "403 Forbidden" response from CenturyLink. CenturyLink requires the domain name "voip.centurylink.com" to be included in the "host" part of the SIP URI Communication Manager sends in the "Refer-To" header of SIP REFER messages; Avaya was sending the IP address instead. This issue was solved at the Avaya SBCE by adding the domain name "voip.centurylink.com" to the host part of the SIP URI in the "Refer-To" header of SIP REFER messages before sending the REFER to CenturyLink (Refer to Section 7.2.6).
- Network Call Redirection using 302 Moved Temporarily: When a Communication Manager vector was programmed to redirect an inbound call to a PSTN number before answering the call in the vector, CenturyLink would send an ACK to the "302 Moved Temporarily" SIP message from the enterprise but would not redirect the call to the new PSTN party in the "Contact" header of the 302 message. The PSTN user initiating the call would hear a recorded announcement indicating that the call could not be completed as dialed, to check the number and to call again. CenturyLink indicated that Network Call Redirection using the 302 Moved Temporarily method is not currently supported.

# 2.3. Support

For support on CenturyLink systems visit the corporate Web page at: http://www.centurylink.com/business/voice/sip-trunk.html

Avaya customers may obtain documentation and support for Avaya products by visiting <a href="http://support.avaya.com">http://support.avaya.com</a>. Alternatively, in the United States, (866) GO-AVAYA (866-462-8292) provides access to overall sales and service support menus.

# 3. Reference Configuration

**Figure 1** below illustrates the test configuration used. The test configuration simulates an enterprise site with an Avaya SIP-enabled enterprise solution connected to the CenturyLink IQ® SIP Trunk Services through the public Internet.

The Avaya components used to create the simulated customer site included:

- Avaya Aura® Communication Manager.
- Avaya G450 Media Gateway.
- Avaya Aura® Session Manager.
- Avaya Aura® System Manager.
- Avaya Session Border Controller for Enterprise.
- Avaya 96x0-Series IP Deskphones (H.323).
- Avaya 96x1-Series IP Deskphones (H.323 and SIP).
- Avaya one-X® Communicator soft phones (H.323 and SIP).
- Avaya Communicator for Windows soft phone (SIP)
- Avaya 2420 Digital Deskphones.
- Analog Deskphones.
- Desktop PC running various administration interfaces.

Located at the edge of the enterprise is the Avaya SBCE. It has a public side that connects to the public network and a private side that connects to the enterprise network. All SIP and RTP traffic entering or leaving the enterprise flow through the Avaya SBCE. This way, the Avaya SBCE can protect the enterprise against any SIP-based attacks. The Avaya SBCE provides network address translation at both the IP and SIP layers. The transport protocol between the Avaya SBCE and CenturyLink across the public Internet is SIP over UDP. The transport protocol between the Avaya SBCE and Session Manager across the enterprise network is SIP over TCP. The transport protocol between Session Manager and Communication Manager across the enterprise network is SIP over TLS. Note that for ease of troubleshooting during the testing, the compliance test was conducted with the transport protocol set to **tcp** between Session Manager and Communication Manager.

A separate SIP trunk group was created between Communication Manager and Session Manager to carry the traffic to and from the service provider (two-way trunk group). To separate the codec settings required by the service provider from the codec used by the telephones, two IP network regions were used each with a dedicated signaling group.

For inbound calls, the calls flowed from the service provider to the Avaya SBCE then to Session Manager. Session Manager used the configured dial patterns and routing policies to determine the recipient (in this case Communication Manager) and on which link to send the call. Once the

call arrived at Communication Manager, further incoming call treatment, such as incoming digit translations and class of service restrictions are performed.

Outbound calls to the PSTN were first processed by Communication Manager for outbound feature treatment such as Automatic Route Selection (ARS) and Class of Service restrictions. Once Communication Manager selected the proper SIP trunk; the call is routed to Session Manager. Session Manager once again used the configured dial patterns and routing policies to determine the route to the Avaya SBCE for egress to CenturyLink's network.

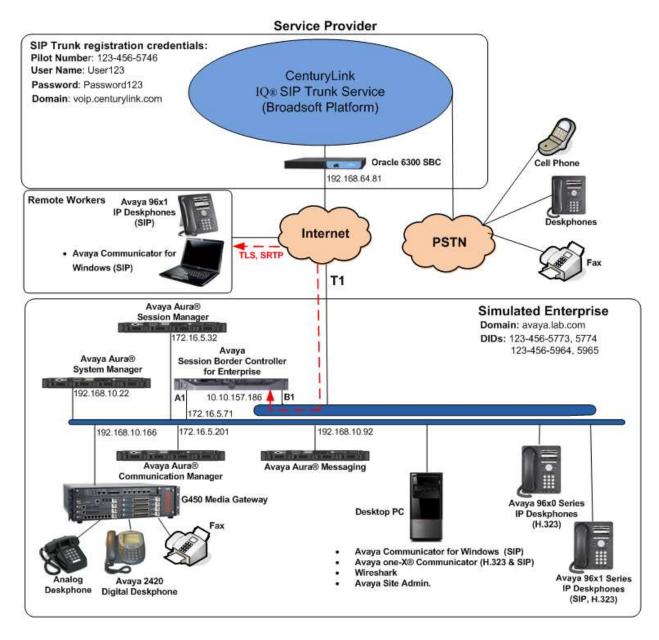

Figure 1: Avaya SIP-enabled Enterprise Solution and CenturyLink IQ® SIP Trunk Services.

# 4. Equipment and Software Validated

The following equipment and software were used for the compliance testing in the simulated enterprise:

| Equipment/Software                             | Release/Version                   |  |  |  |
|------------------------------------------------|-----------------------------------|--|--|--|
| Avaya                                          |                                   |  |  |  |
| Avaya Aura® Communication Manager              | 6.3.10 (Service Pack 10)          |  |  |  |
|                                                | (03.0.124.0-22147)                |  |  |  |
| Avaya Aura® Session                            | 6.3.13 (Service Pack 13)          |  |  |  |
|                                                | (6.3.13.0.631304)                 |  |  |  |
| Avaya Aura® System Manager                     | 6.3.13 (Service Pack 13)          |  |  |  |
|                                                | Build No. 6.3.0.8.5682-6.3.8.5108 |  |  |  |
|                                                | Software Update Rev. No.          |  |  |  |
|                                                | 6.3.13.10.3386                    |  |  |  |
| G450 Gateway                                   | 36.14.0                           |  |  |  |
| Avaya Session Border Controller for Enterprise | 6.3.2-08-5478                     |  |  |  |
| Avaya Aura® Integrated Management Site         | 6.0.07                            |  |  |  |
| Administrator                                  |                                   |  |  |  |
| Avaya Aura® Messaging                          | 6.3.2 Service Pack 2 Patch 3      |  |  |  |
|                                                | (MSG-03.0.124.0-335_0217)         |  |  |  |
| Avaya one-X® Communicator (SIP & H.323)        | 6.2.6.03-FP6                      |  |  |  |
| Avaya Communicator for Windows (SIP)           | 2.1.1.74                          |  |  |  |
| Avaya 96x0 Series IP Deskphones (H.323)        | Avaya one-X® Deskphone Edition    |  |  |  |
|                                                | Version S3.242A                   |  |  |  |
| Avaya 96x1 Series IP Deskphones (H.323)        | Avaya one-X® Deskphone Edition    |  |  |  |
|                                                | Version 6.6029                    |  |  |  |
| Avaya 96x1 Series IP Deskphones (SIP)          | Avaya one-X® Deskphone SIP        |  |  |  |
|                                                | Version 6.5.0.17                  |  |  |  |
| Avaya 2420 Series Digital Deskphone            |                                   |  |  |  |
| Lucent Analog Deskphone                        |                                   |  |  |  |
| CenturyL                                       | ink                               |  |  |  |
| BroadWorks Broadsoft                           | R20                               |  |  |  |
| Oracle 6300 Session Border Controller          | 7.1.2m3                           |  |  |  |

**Table 2 – Hardware and Software Components Tested** 

The specific configuration above was used for the compliance testing. Note that this solution is compatible with other Avaya Servers and Media Gateway platforms running similar versions of Avaya Aura® Communication Manager and Avaya Aura® Session Manager.

# 5. Configure Avaya Aura® Communication Manager

This section describes the procedure for configuring Communication Manager. A SIP trunk is established between Communication Manager and Session Manager for use by signaling traffic to and from CenturyLink. It is assumed that the general installation of Communication Manager, the Avaya G450 Media Gateway and Session Manager has been previously completed.

In configuring Communication Manager, various components such as ip-network-regions, signaling groups, trunk groups, etc. need to be selected or created for use with the SIP connection to the Service Provider. Unless specifically stated otherwise, any unused ip-network-region, signaling group, trunk group, etc. can be used for this purpose.

The Communication Manager configuration was performed using the Avaya Integrated Management Site Administrator. Some screens in this section have been abridged and highlighted for brevity and clarity in presentation. Note that the public IP addresses shown throughout these Application Notes have been edited so that the actual public IP addresses of the network elements are not revealed. Some screens captures will show the use of the **change** command instead of the **add** command, since the configuration used for the testing was previously added.

### 5.1. Licensing and Capacity

Use the **display system-parameters customer-options** command to verify that the **Maximum Administered SIP Trunks** value on **Page 2** is sufficient to support the desired number of simultaneous SIP calls across all SIP trunks at the enterprise, including any SIP trunks to the Service Provider. The example below shows one license with a capacity of **24000** trunks is available and **122** are in use. The license file installed on the system controls the maximum values for these attributes. If a required feature is not enabled or there is insufficient capacity, contact an authorized Avaya sales representative to add additional capacity.

```
display system-parameters customer-options
                                                                      2 of 11
                                                                Page
                                OPTIONAL FEATURES
IP PORT CAPACITIES
                                                              HSED
                     Maximum Administered H.323 Trunks: 12000 10
           Maximum Concurrently Registered IP Stations: 18000 0
             Maximum Administered Remote Office Trunks: 12000 0
Maximum Concurrently Registered Remote Office Stations: 18000 0
              Maximum Concurrently Registered IP eCons: 414
  Max Concur Registered Unauthenticated H.323 Stations: 100
                        Maximum Video Capable Stations: 41000 1
                   Maximum Video Capable IP Softphones: 18000 7
                      Maximum Administered SIP Trunks: 24000 122
  Maximum Administered Ad-hoc Video Conferencing Ports: 24000 0
   Maximum Number of DS1 Boards with Echo Cancellation: 522
                             Maximum TN2501 VAL Boards: 128
                     Maximum Media Gateway VAL Sources: 250
                                                              1
           Maximum TN2602 Boards with 80 VoIP Channels: 128
                                                              n
          Maximum TN2602 Boards with 320 VoIP Channels: 128
                                                              8
   Maximum Number of Expanded Meet-me Conference Ports: 300
        (NOTE: You must logoff & login to effect the permission changes.)
```

On **Page 3**, verify that **ARS** is set to **y**.

```
display system-parameters customer-options
                                                                Page
                                                                       3 of 11
    Abbreviated Dialing Enhanced List? v
                                                   Audible Message Waiting? u
        Access Security Gateway (ASG)? n
                                                       Authorization Codes? y
        Analog Trunk Incoming Call ID? y
                                                                 CAS Branch? n
 A/D Grp/Sys List Dialing Start at 01? y
                                                                   CAS Main? n
Answer Supervision by Call Classifier? y
                                                         Change COR by FAC? n
                                  ARS? y
                                          Computer Telephony Adjunct Links? y
                 ARS/AAR Partitioning? y
                                           Cvq Of Calls Redirected Off-net? y
          ARS/AAR Dialing without FAC? n
                                                               DCS (Basic)? y
          ASAI Link Core Capabilities? n
                                                         DCS Call Coverage? y
          ASAI Link Plus Capabilities? n
                                                        DCS with Rerouting? y
       Async. Transfer Mode (ATM) PNC? n
  Async. Transfer Mode (ATM) Trunking? n
                                            Digital Loss Plan Modification? y
              ATM WAN Spare Processor? n
                                                                   DS1 MSP? U
                                 ATMS? y
                                                     DS1 Echo Cancellation? y
                  Attendant Vectoring? y
        (NOTE: You must logoff & login to effect the permission changes.)
```

## 5.2. System Features

Use the **change system-parameters feature** command to set the **Trunk-to-Trunk Transfer** field to *all* to allow incoming calls from the PSTN to be transferred to another PSTN endpoint. If for security reasons, incoming calls should not be allowed to transfer back to the PSTN, then leave this field set to *none*.

```
change system-parameters features
                                                                  Page 1 of 20
                            FEATURE-RELATED SYSTEM PARAMETERS
                                Self <u>Station Display Enabled?</u> n
                                    Trunk-to-Trunk Transfer: all
               Automatic Callback with Called Party Queuing? n
    Automatic Callback - No Answer Timeout Interval (rings): 3
                       Call Park Timeout Interval (minutes): 10
        Off-Premises Tone Detect Timeout Interval (seconds): 20
                                  AAR/ARS Dial Tone Required? y
              Music (or Silence) on Transferred Trunk Calls? all
              DID/Tie/ISDN/SIP Intercept Treatment: attendant
    Internal Auto-Answer of Attd-Extended/Transferred Calls: transferred
                  Automatic Circuit Assurance (ACA) Enabled? n
             Abbreviated Dial Programming by Assigned Lists? n
       Auto Abbreviated/Delayed Transition Interval (rings): \overline{2}
                    Protocol for Caller ID Analog Terminals: Bellcore
    Display Calling Number for Room to Room Caller ID Calls? <u>n</u>
```

On **Page 9** verify that a text string has been defined to replace the Calling Party Number (CPN) for restricted or unavailable calls. This text string is entered in the two fields highlighted below. The compliance test used the value of *restricted* for restricted calls and *unavailable* for unavailable calls.

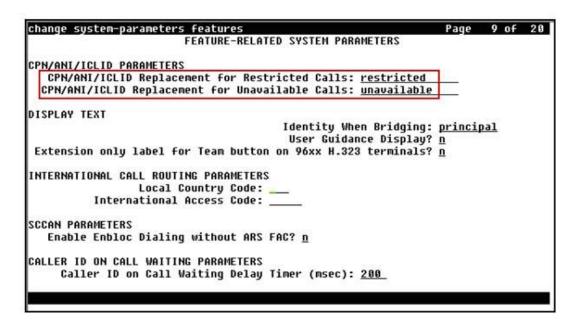

### 5.3. IP Node Names

Use the **change node-names ip** command to verify that node names have been previously defined for the IP addresses of the server running Communication Manager (*procr*), and for Session Manager (*Lab-HG-SM*). These node names will be needed for defining the Service Provider signaling group in **Section 5.6**.

| change node-name | es ip                                        | Page 1 of 2        |
|------------------|----------------------------------------------|--------------------|
|                  | IP NODE NAMES                                |                    |
| Name             | IP Address                                   |                    |
| ASBCE A1         | 172.16.5.71                                  |                    |
| Lab-HG-SM        | 172.16.5.32                                  |                    |
| MA-CM            | <u>192.168.10.1</u> 2                        |                    |
| default          | 0.0.0.0                                      |                    |
| msqserver        | 172.16.5.12                                  |                    |
| procr            | 172.16.5.201                                 |                    |
| procr6           | ::                                           |                    |
|                  |                                              |                    |
|                  |                                              |                    |
|                  |                                              |                    |
|                  |                                              |                    |
|                  |                                              |                    |
|                  |                                              |                    |
|                  |                                              |                    |
|                  |                                              |                    |
|                  |                                              |                    |
|                  | ministered node-names were displayed )       |                    |
| Use 'list node-r | names' command to see all the administered n | ode-names          |
| Use 'change node | e-names ip xxx' to change a node-name 'xxx'  | or add a node-name |
|                  |                                              |                    |
|                  |                                              |                    |

### 5.4. Codecs

Use the **change ip-codec-set** command to define a list of codecs to use for calls between the enterprise and the Service Provider. For the compliance test, **ip-codec-set 2** was used for this purpose. CenturyLink SIP Trunking supports **G.729A** and **G.711MU**. Thus, these codecs were included in this set. Enter *G.729* and *G.711MU* in the **Audio Codec** column of the table; this is CenturyLink's preferred codec order. Default values can be used for all other fields.

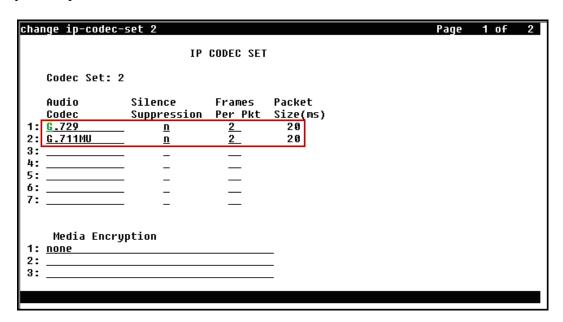

On **Page 2**, set the **Fax Mode** to *t.38-standard* and disable **ECM** (T.38 fax is supported by CenturyLink, but ECM is not supported) (Refer to **Section 2.2**).

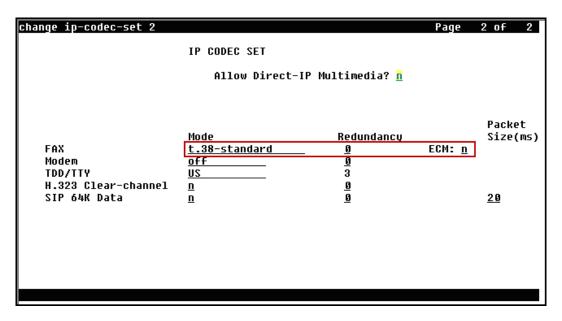

### 5.5. IP Network Region

Create a separate IP network region for the Service Provider trunk. This allows for separate codec or quality of service settings to be used (if necessary) for calls between the enterprise and the Service Provider versus calls within the enterprise or elsewhere. For the compliance test, **IP-network-region 2** was chosen for the Service Provider trunk. Use the **change ip-network-region 2** command to configure region 2 with the following parameters:

- Set the **Authoritative Domain** field to match the SIP domain of the enterprise. In this configuration, the domain name is *avaya.lab.com*. This name appears in the "From" header of SIP messages originating from this IP region.
- Enter a descriptive name in the **Name** field.
- Enable **IP-IP Direct Audio** (shuffling) to allow audio traffic to be sent directly between IP endpoints without using media resources in the Avaya Media Gateway. Set both **Intra-region** and **Inter-region IP-IP Direct Audio** to *yes*. This is the default setting. Shuffling can be further restricted at the trunk level on the Signaling Group form.
- Set the **Codec Set** field to the IP codec set defined in **Section 5.4**.
- Default values can be used for all other fields.

```
change ip-network-region 2
                                                                       Page 1 of 20
                                  IP NETWORK REGION
  Region: 2
Location: 1
                   Authoritative Domain: <u>avaya.lab.com</u>
   Name: SP Region
                                   Stub Network Region: n
                                   Intra-region IP-IP Direct Audio: <u>yes</u>
Inter-region IP-IP Direct Audio: <u>yes</u>
MEDIA PARAMETERS
      Codec Set: 2
   UDP Port Min: 2048
                                                IP Audio Hairpinning? <u>n</u>
   UDP Port Max: 3349
DIFFSERU/TOS PARAMETERS
 Call Control PHB Value: 46
        Audio PHB Value: 46
        Video PHB Value: \overline{26}
802.1P/Q PARAMETERS
 Call Control 802.1p Priority: 6
        Audio 802.1p Priority: 6
        Video 802.1p Priority: 5
                                          AUDIO RESOURCE RESERVATION PARAMETERS
H.323 IP ENDPOINTS
                                                               RSVP Enabled? n
  H.323 Link Bounce Recovery? y
 Idle Traffic Interval (sec): 20
   Keep-Alive Interval (sec): 5
             Keep-Alive Count: 5
```

On **Page 4**, define the IP codec set to be used for traffic between region 2 and region 1. Enter the desired IP codec set in the **codec set** column of the row with destination region (**dst rgn**) 1. Default values may be used for all other fields. The example below shows the settings used for the compliance test. It indicates that codec set **2** will be used for calls between region 2 (the Service Provider region) and region 1 (the rest of the enterprise).

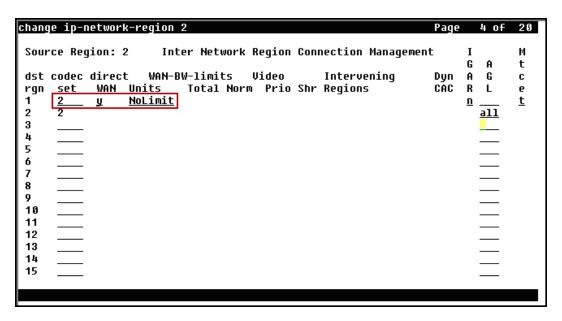

## 5.6. Signaling Group

Use the **add signaling-group** command to create a signaling group between Communication Manager and Session Manager for use by the Service Provider SIP trunk. This signaling group is used for inbound and outbound calls between the Service Provider and the enterprise. For the compliance test, **signaling group 2** was used for this purpose and was configured using the parameters highlighted below.

- Set the **Group Type** field to *sip*.
- Set the **IMS Enabled** field to *n*. This specifies Communication Manager will serve as an Evolution Server for Session Manager.
- Set the **Transport Method** to the recommended default value of *tls* (Transport Layer Security). Note that for ease of troubleshooting during testing, the compliance test was conducted with the **Transport Method** set to *tcp*. The transport method specified here is used between Communication Manager and Session Manager.
- Set the **Peer Detection Enabled** field to *y*. The **Peer-Server** field will initially be set to *others* and cannot be changed via administration. Later, the **Peer-Server** field will automatically change to *SM* once Communication Manager detects its peer as Session Manager.
- Set the **Near-end Node Name** to *procr*. This node name maps to the IP address of the Server running Communication Manager as defined in **Section 5.3**.
- Set the **Far-end Node Name** to *Lab-HG-SM*. This node name maps to the IP address of Session Manager as defined in **Section 5.3**.

- Set the Near-end Listen Port and Far-end Listen Port to a valid unused port instead of
  the default well-known port value. (For TLS, the well-known port value is 5061). This is
  necessary so Session Manager can distinguish this trunk from the trunk used for other
  enterprise SIP traffic. The compliance test was conducted with the Near-end Listen
  Port and Far-end Listen Port set to 5070. (For TCP, the well-known port value for SIP
  is 5060).
- Set the **Far-end Network Region** to the IP network region defined for the Service Provider in **Section 5.5**.
- Set the **Far-end Domain** to the domain of the enterprise.
- Set **Direct IP-IP Audio Connections** to *y*. This field will enable media shuffling on the SIP trunk, allowing Communication Manager to redirect media traffic directly between the inside IP of the Avaya SBCE and the enterprise endpoint.
- Set the **DTMF over IP** field to *rtp-payload*. This value enables Communication Manager to send DTMF transmissions using RFC 2833.
- Default values may be used for all other fields.

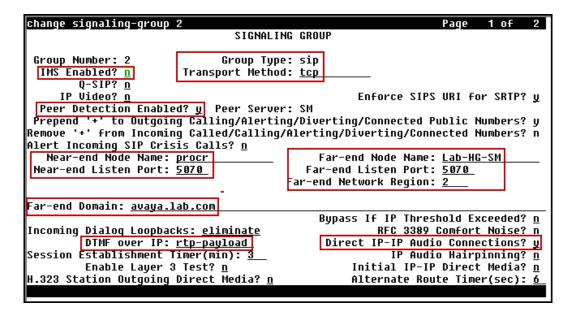

### 5.7. Trunk Group

Use the **add trunk-group** command to create a trunk group for the signaling group created in **Section 5.6**. For the compliance test, **trunk group 2** was configured using the parameters highlighted below.

- Set the **Group Type** field to *sip*.
- Enter a descriptive name for the **Group Name**.
- Enter an available trunk access code (TAC) that is consistent with the existing dial plan in the **TAC** field.
- Set the **Service Type** field to *public-ntwrk*.
- Set the **Signaling Group** to the signaling group shown in **Section 5.6**.
- Set the **Number of Members** field to the number of trunk members in the SIP trunk group. This value determines how many simultaneous SIP calls can be supported by this trunk.
- Default values were used for all other fields.

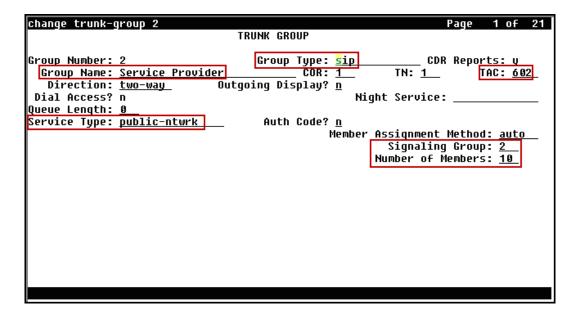

On **Page 2**, verify that the **Preferred Minimum Session Refresh Interval (sec)** is set to a value acceptable to the Service Provider. This value defines the interval that re-INVITEs must be sent to keep the active session alive. Note that the value assigned to the **Preferred Minimum Session Refresh Interval (sec)** field is doubled and assigned to the "Min-SE" Header Field in SIP INVITE messages for calls originating from Communication Manager. Using the default setting of *600* seconds as in the example, the "Min-SE" Header Field would be populated for 1200 seconds in SIP INVITE messages originating from Communication Manager.

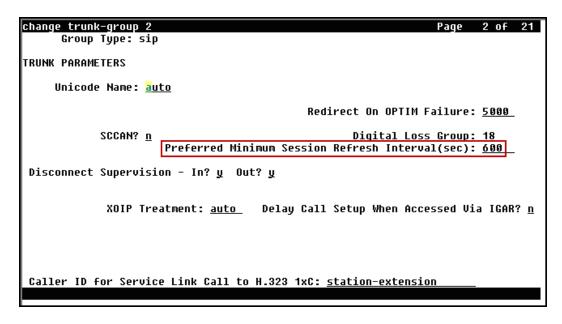

On **Page 3**, set the **Numbering Format** field to *private*. This field specifies the format of the calling party number (CPN) sent to the far-end. Numbers in the "public" format are automatically preceded with a "+" sign when passed in the "From", "Contact" and "P-Asserted Identity" (PAI) headers. The addition of the "+" sign impacted caller ID presentation on outbound calls sent to CenturyLink. Thus, the **Numbering Format** was set to *private* and the **Numbering Format** in the route pattern was set to *unk-unk* (Refer to **Section 5.10**).

Set the **Replace Restricted Numbers** and **Replace Unavailable Numbers** fields to *y*. This will allow the CPN displayed on local endpoints to be replaced with the value set in **Section 5.2**, if the inbound call enabled CPN block.

Default values were used for all other fields.

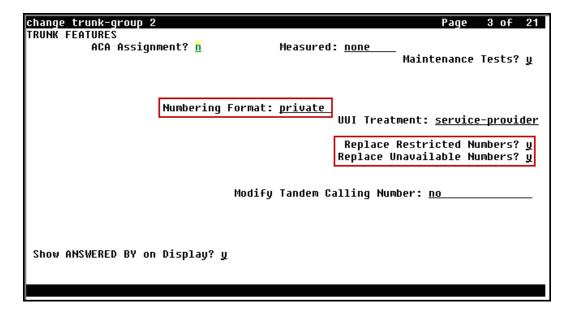

**Page 4** was configured using the parameters highlighted below.

- Set the **Network Call Redirection** field to *y*. This setting directs Communication Manager to use the SIP REFER method for transferring calls off-net to the PSTN.
- Set the **Send Diversion Header** field to *y*. When enabled, the Diversion Header (in the outbound INVITE message) provides additional information to the network if the call has been re-directed. This is needed to support call forwarding of inbound calls back to the PSTN and some Extension to Cellular (EC500) call scenarios.
- Set the **Support Request History** field to n.
- Set the **Telephone Event Payload Type** to *96*. The value preferred by CenturyLink.
- Set the **Identity for Calling Party Display** to *P-Asserted-Identity*.
- Default values were used for all other fields.

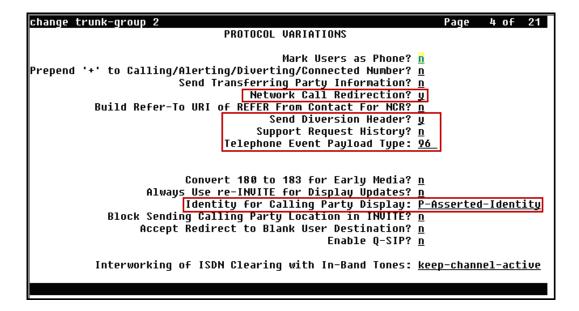

### 5.8. Calling Party Information

The calling party number is sent in the SIP "From", "Contact" and "PAI" headers. Since private numbering was selected to define the format of this number (**Section 5.7**), use the **change private-numbering** command to create an entry for each extension which has a DID assigned. The DID numbers are assigned by the Service Provider. It is used to authenticate the caller. Each DID number is assigned to one enterprise internal extension or Vector Directory Numbers (VDNs).

The screen below shows DID numbers assigned for testing. The DID numbers were mapped to enterprise extensions 3042, 3044 and 3045. These 10-digit numbers were used for the outbound calling party information on the Service Provider trunk when calls were originated from these extensions.

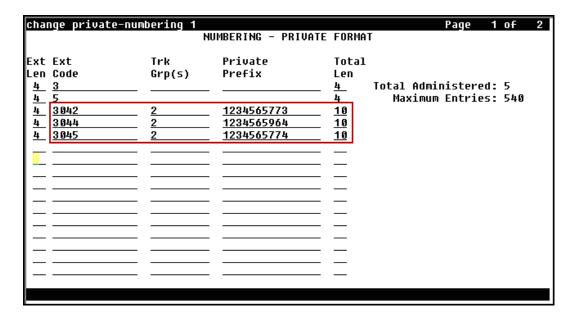

## 5.9. Inbound Routing

DID numbers received from CenturyLink were mapped to extensions using the incoming call handling treatment of the receiving trunk group. Use the **change inc-call-handling-trmt** command to create an entry for each DID number.

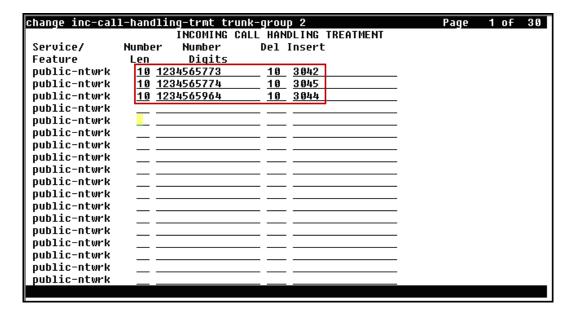

## 5.10. Outbound Routing

In these Application Notes, the Automatic Route Selection (ARS) feature is used to route outbound calls via the SIP trunk to the Service Provider. In the sample configuration, the single digit 9 is used as the ARS access code. Enterprise callers will dial 9 to reach an "outside line". This common configuration is illustrated below with little elaboration. Use the **change dialplan analysis** command to define a dialed string beginning with 9 of length 1 as a feature access code (fac).

| change dialplan analysis                       | DIAL PLAN ANALYSIS TABLE             | Page 1 of 12                         |  |  |
|------------------------------------------------|--------------------------------------|--------------------------------------|--|--|
|                                                | Location: all                        | Percent Full: 3                      |  |  |
| Dialed Total Call String Length Type  13 udp 1 | Dialed Total Call String Length Type | Dialed Total Call String Length Type |  |  |
|                                                |                                      |                                      |  |  |
|                                                |                                      |                                      |  |  |

Use the **change feature-access-codes** command to configure **9** as the **Auto Route Selection** (**ARS**) – **Access Code 1**.

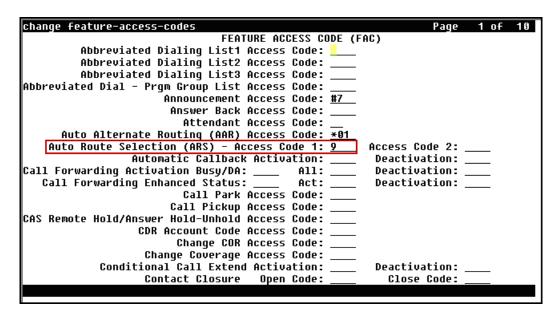

Use the **change ars analysis** command to configure the routing of dialed digits following the first digit 9. The example below shows a subset of the dialed strings tested as part of the compliance test. See **Section 2.1** for the complete list of call types tested. All dialed strings are mapped to **route pattern 2** which contains the SIP trunk to the Service Provider (as defined next).

|           |                                                |                                                                                                    |                                                                                                    |                                                                                                    | Page                                                                                                    | 1 of 2                                                                                                    |
|-----------|------------------------------------------------|----------------------------------------------------------------------------------------------------|----------------------------------------------------------------------------------------------------|----------------------------------------------------------------------------------------------------|----------------------------------------------------------------------------------------------------|----------------------------------------------------------------------------------------------------|
| A         | RS DI                                          | GIT ANALYS                                                                                                    | SIS TABL                                                                                                    | .E                                                                                                    |                                                                                                    |                                                                                                    |
|           |                                                | Location:                                                                                                    | all                                                                                                    |                                                                                                    | Percent Ful                                                                                                    | 1: 0                                                                                                    |
|           |                                                |                                                                                                    |                                                                                                    |                                                                                                    |                                                                                                    |                                                                                                    |
| Tot       | al                                             | Route                                                                                                    | Call                                                                                                    | Node                                                                                                    | ANI                                                                                                    |                                                                                                    |
| Min       | Max                                            | Pattern                                                                                                    | Type                                                                                                    | Num                                                                                                    | Read                                                                                                    |                                                                                                    |
| 11        | 11                                             | 2                                                                                                    | fnpa                                                                                                    |                                                                                                    |                                                                                                    |                                                                                                    |
| 11        | 11                                             | deny                                                                                                    |                                                                                                    |                                                                                                    |                                                                                                    |                                                                                                    |
| 11        | 11                                             |                                                                                                    |                                                                                                    |                                                                                                    | _                                                                                                    |                                                                                                    |
| 11        | 11                                             | 2                                                                                                    |                                                                                                    |                                                                                                    | n                                                                                                    |                                                                                                    |
| 11        | 11                                             | deny                                                                                                    |                                                                                                    |                                                                                                    | n                                                                                                    |                                                                                                    |
|           | 11                                             | 2                                                                                                    | hnpa                                                                                                    |                                                                                                    | _                                                                                                    |                                                                                                    |
| 11        | 11                                             | deny                                                                                                    | fnpa                                                                                                    |                                                                                                    | <u>n</u>                                                                                                    |                                                                                                    |
| 11        | 11                                             | deny                                                                                                    | fnpa                                                                                                    |                                                                                                    | <u>n</u>                                                                                                    |                                                                                                    |
| 11        | 11                                             | deny                                                                                                    |                                                                                                    |                                                                                                    |                                                                                                    |                                                                                                    |
| 11        | 11                                             | deny                                                                                                    | fnpa                                                                                                    |                                                                                                    | <u>n</u>                                                                                                    |                                                                                                    |
| 11        | 11                                             | deny                                                                                                    | <u>fnpa</u>                                                                                                    |                                                                                                    | <u>n</u>                                                                                                    |                                                                                                    |
| 11        | <u>11</u>                                      | deny                                                                                                    | <u>fnpa</u>                                                                                                    |                                                                                                    | <u>n</u>                                                                                                    |                                                                                                    |
| <u>11</u> | <u>11</u>                                      |                                                                                                    | <u>fnpa</u>                                                                                                    |                                                                                                    | <u>n</u>                                                                                                    |                                                                                                    |
| <u>11</u> | <u>11</u>                                      |                                                                                                    | <u>fnpa</u>                                                                                                    |                                                                                                    |                                                                                                    |                                                                                                    |
| 11        | 11                                             | deny                                                                                                    | <u>fnpa</u>                                                                                                    |                                                                                                    | <u>n</u>                                                                                                    |                                                                                                    |
|           |                                                |                                                                                                    |                                                                                                    |                                                                                                    | _                                                                                                    |                                                                                                    |
|           |                                                |                                                                                                    |                                                                                                    |                                                                                                    |                                                                                                    |                                                                                                    |
|           | Tot Min 11 11 11 11 11 11 11 11 11 11 11 11 11 | Total Min Max  11 11 11 11 11 11 11 11 11 11 11 11 11 11 11 11 11 11 11 11 11 11 11 11 11 11 11 11 11 11 11 11 11 11 11 11 11 11 11 11 11 11 11 11 11 11 11 11 11 11 11 11 11 11 11 11 11 11 11 11 11 11 11 11 11 11 11 11 11 11 11 11 11 11 11 11 11 11 11 11 11 11 11 11 11 11 11 11 11 11 | Total Route  Min Max Pattern  11 11 2  11 11 deny  11 11 deny | Total   Route   Call   Min   Max   Pattern   Type   11   11   2   fnpa   11   11   deny   fnpa   11   11   deny   fnpa   fnpa   fnp | Total         Route Min         Call         Node Num           11         11         2         fnpa           11         11         deny         fnpa           11         11         deny         fnpa           11         11         deny         fnpa           11         11         2         fnpa           11         11         2         hnpa           11         11         deny         fnpa           11         11         deny         fnpa           11         11         deny         fnpa           11         11         deny         fnpa           11         11         deny         fnpa           11         11         deny         fnpa           11         11         deny         fnpa           11         11         deny         fnpa           11         11         deny         fnpa           11         11         deny         fnpa           11         11         deny         fnpa | ARS DIGIT ANALYSIS TABLE Location: all Percent Ful  Total Route Call Node ANI Min Max Pattern Type Num Reqd  11 11 2 fnpa n  11 11 deny fnpa n  11 11 2 fnpa n  11 11 2 fnpa n  11 11 deny fnpa n  11 11 deny fnpa n |

The route pattern defines which trunk group will be used for the call and performs any necessary digit manipulation. Use the **change route-pattern** command to configure the parameters for the Service Provider trunk route pattern in the following manner. The example below shows the values used for route pattern 2 during the compliance test.

- **Pattern Name**: Enter a descriptive name.
- **Grp No**: Enter the outbound trunk group for the Service Provider. For the compliance test, trunk group **2** was used.
- **FRL**: Set the Facility Restriction Level (**FRL**) field to a level that allows access to this trunk for all users that require it. The value of **0** is the least restrictive level.
- **Pfx Mrk**: *1* The prefix mark (**Pfx Mrk**) of one will prefix any FNPA 10-digit number with a 1 and leave numbers of any other length unchanged. This will ensure 1 + 10 digits are sent to the Service Provider for long distance North American Numbering Plan (NANP) numbers. All HNPA 10 digit numbers are left unchanged.
- **Numbering Format**: Set to *unk-unk*. All calls using this route pattern will use the private numbering table. See setting of the **Numbering Format** in the trunk group form for full details in **Section 5.7**.

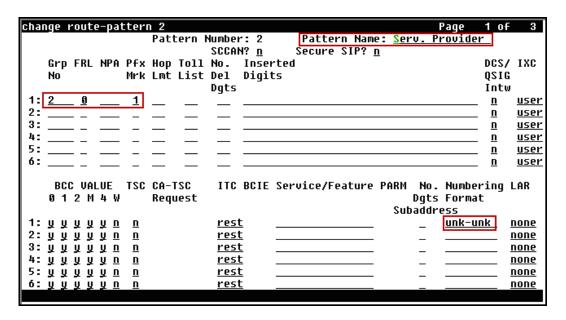

**Note**: To save all Communication Manager provisioning changes, enter the command **save translations**.

# 6. Configure Avaya Aura® Session Manager

This section provides the procedures for configuring Session Manager. The procedures include adding the following items:

- SIP domain
- Logical/physical Location that can be occupied by SIP Entities
- SIP Entities corresponding to Communication Manager, the Avaya SBCE and Session Manager
- Entity Links, which define the SIP trunk parameters used by Session Manager when routing calls to/from SIP Entities
- Routing Policies, which control call routing between the SIP Entities
- Dial Patterns, which govern to which SIP Entity a call is routed
- Session Manager, corresponding to the Session Manager server to be managed by System Manager.

It may not be necessary to create all the items above when configuring a connection to the Service Provider since some of these items would have already been defined as part of the initial Session Manager installation. This includes items such as certain SIP domains, Locations, Adaptations, SIP Entities, and Session Manager itself. However, each item should be reviewed to verify the configuration.

**Note**: Some of the default information in the screenshots that follow may have been cut out (not included) for brevity.

## 6.1. System Manager Login and Navigation

Session Manager configuration is accomplished by accessing the browser-based GUI of System Manager, using the URL "https://<ip-address>/SMGR", where "<ip-address>" is the IP address of System Manager. Log in with the appropriate credentials (not shown). The screen shown below is then displayed. Click on **Routing**.

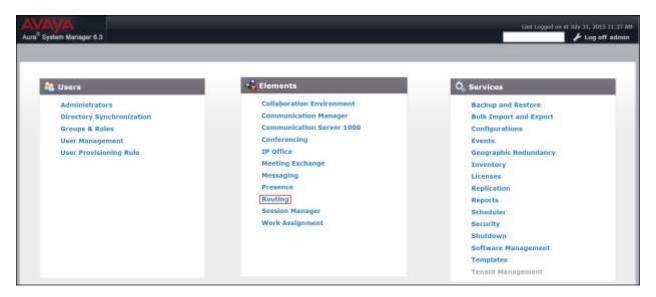

The navigation tree displayed in the left pane below will be referenced in subsequent sections to navigate to items requiring configuration. Most items will be located under the **Routing** link shown below.

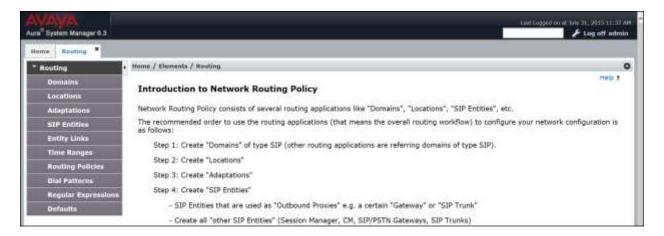

## 6.2. Specify SIP Domain

Create a SIP domain for each domain of which Session Manager will need to be aware in order to route calls. For the compliance test the enterprise domain *avaya.lab.com* was used.

To add a domain Navigate to **Routing** → **Domains** in the left-hand navigation pane and click the **New** button in the right pane (not shown). In the new right pane that appears (shown below), fill in the following:

- **Name:** Enter the domain name.
- **Type:** Select *sip* from the pull-down menu.
- **Notes:** Add a brief description (optional).
- Click **Commit** to save (not show).

The screen below shows the entry for the enterprise domain **avaya.lab.com**.

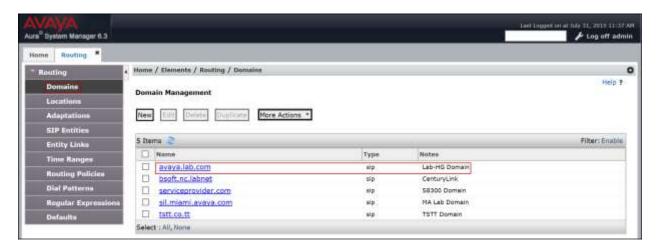

### 6.3. Add Location

Locations can be used to identify logical and/or physical locations where SIP Entities reside for the purposes of bandwidth management and call admission control. To add a location, navigate to **Routing** >Locations in the left-hand navigation pane and click the **New** button in the right pane (not shown).

In the **General** section, enter the following values:

- Name: Enter a descriptive name for the location.
- **Notes:** Add a brief description (optional).

Use default values for all remaining fields. Click **Commit** to save.

The screen below shows the **HG Session Manager** location. This location will be assigned later to the SIP Entity corresponding to Session Manager. Note that the "Overall Managed Bandwidth" section was removed for brevity, default values were used.

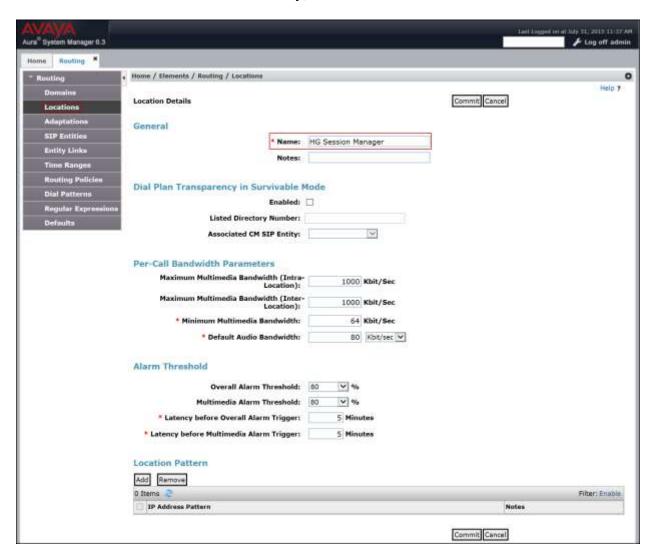

The following screen shows the **HG Communication Manager** location. This location will be assigned later to the SIP Entity corresponding to Communication Manager. Note that the "Overall Managed Bandwidth" section was removed for brevity, default values were used.

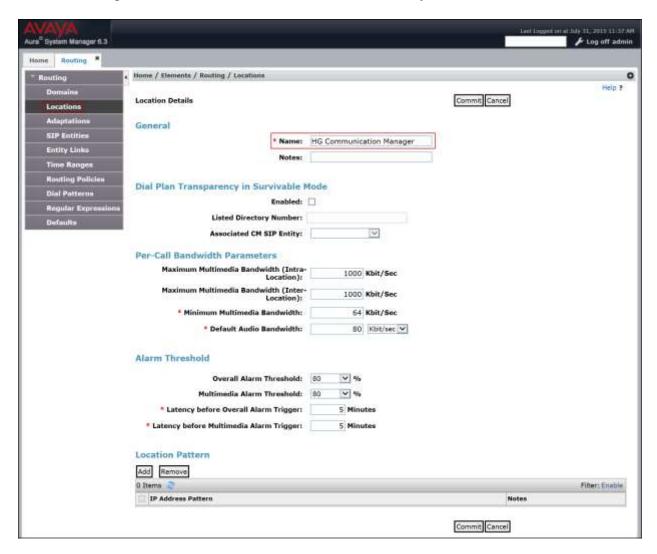

The following screen shows the **HG ASBCE** location. This location will be assigned later to the SIP Entity corresponding to the Avaya SBCE. Note that the "Overall Managed Bandwidth" section was removed for brevity, default values were used.

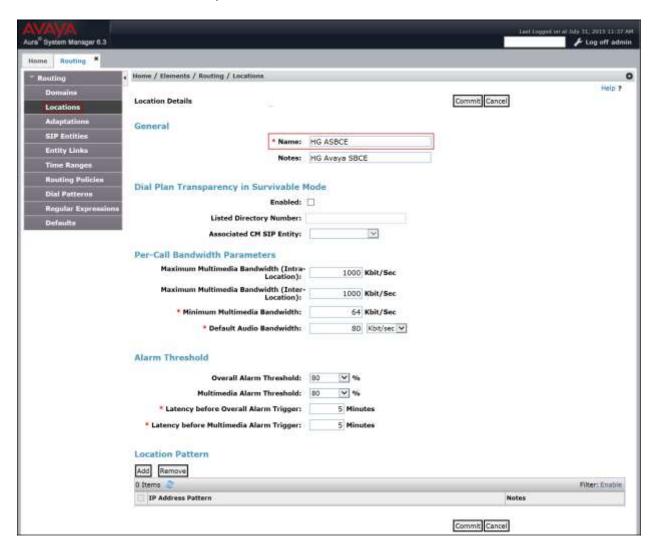

### 6.4. SIP Entities

A SIP Entity must be added for Session Manager and for each SIP telephony system connected to it, which includes Communication Manager and the Avaya SBCE. Navigate to **Routing** > **SIP Entities** in the left-hand navigation pane and click on the **New** button in the right pane (not shown).

In the **General** section, enter the following values. Use default values for all remaining fields:

• Name: Enter a descriptive name.

• FQDN or IP Address: Enter the FQDN or IP address of the SIP Entity interface

that is used for SIP signaling.

• Type: Enter Session Manager for Session Manager, CM for

Communication Manager and *Other* for the Avaya SBCE.

• Adaptation: This field is only present if **Type** is not set to **Session** 

Manager. If applicable, select the Adaptation Name.

Location: Select one of the locations defined previously.
 Time Zone: Select the time zone for the location above.

To define the ports used by Session Manager, scroll down to the **Port** section of the **SIP Entity Details** screen. This section is only present for **Session Manager** SIP entities.

In the **Port** section, click **Add** and enter the following values. Use default values for all remaining fields:

• **Port:** Port number on which the Session Manager will listen for SIP

requests.

• **Protocol:** Transport protocol to be used to send SIP requests.

• **Default Domain:** The domain used for the enterprise.

• Click **Commit** to save.

For the compliance test, only two Ports were used:

- 5060 with TCP for connecting to the Avaya SBCE.
- 5070 with TCP for connecting to Communication Manager.

The following screen shows the addition of the Session Manager SIP entity. The name *HG Session Manager*, the IP address of the Session Manager signaling interface, the Location *HG Session Manager* created in **Section 6.3** and the corresponding Time Zone were used. Note that the "Entity Links" and "SIP Response to an OPTIONS Request" sections were removed for brevity.

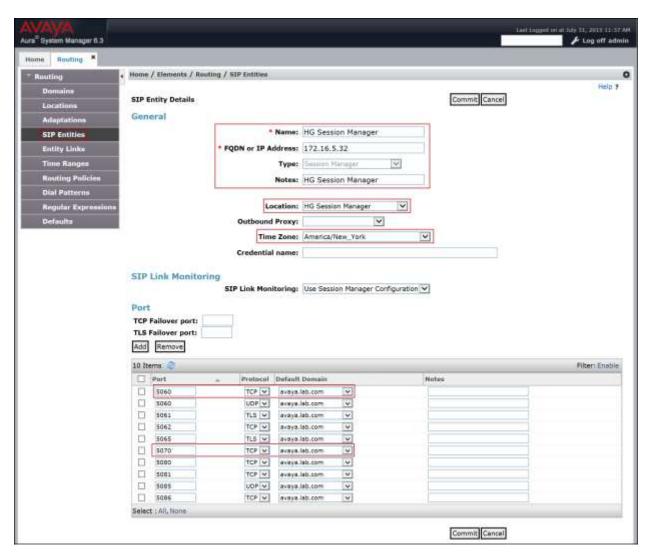

The following screen shows the addition of the Communication Manager SIP Entity.

A separate SIP entity for Communication Manager is required in order to route traffic from Communication Manager to the Service Provider.

The name *HG CM Trunk 2*, the IP address of the server running Communication Manager created in **Section 5.3**, the Location *HG Communication Manager* created in **Section 6.3** and the corresponding Time Zone were used. Note that the "Entity Links" and "SIP Response to an OPTIONS Request" sections were removed for brevity.

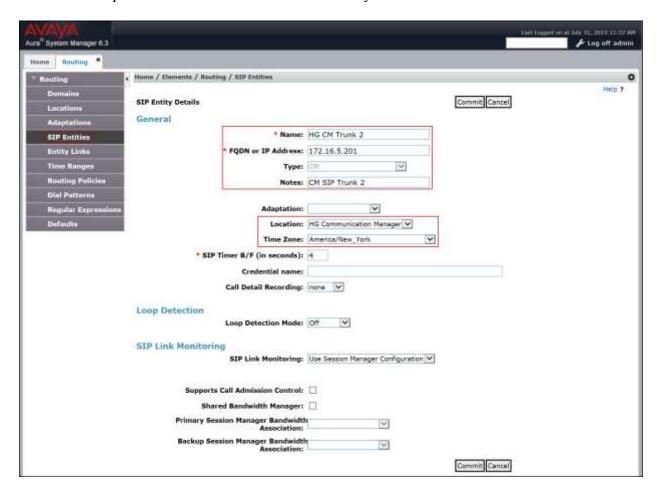

The following screen shows the addition of the SIP entity for the Avaya SBCE.

The name *HG ASBCE*, the inside IP address of the Avaya SBCE, the location *HG ASBCE* created in **Section 6.3** and the corresponding Time Zone were used. Note that the "Entity Links" and "SIP Response to an OPTIONS Request" sections were removed for brevity.

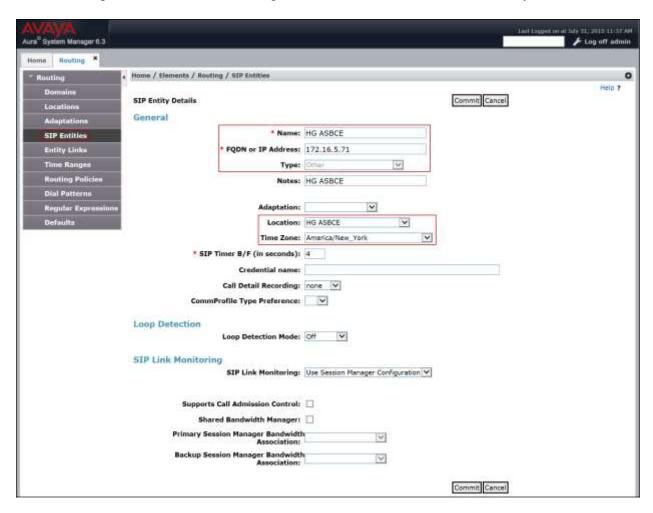

## 6.5. Entity Links

A SIP trunk between Session Manager and a telephony system is described by an Entity Link. Two entity links were created; one to Communication Manager and one to the Avaya SBCE, to be used only for Service Provider traffic. To add an entity link, navigate to **Routing** → **Entity Links** in the left-hand navigation pane and click on the **New** button in the right pane (not shown). Fill in the following fields in the new row that is displayed:

Name: Enter a descriptive name.
SIP Entity 1: Select the Session Manager.

• **Protocol:** Select the transport protocol used for this link. For Communication

Manager this was matched to the **Transport Method** defined on the Communication Manager signaling group in **Section 5.6**. For the Avaya SBCE, this was matched to the **Transport** defined on the **Server Configuration** for Session Manager (Call Server) in **Section** 

**7.2.4**.

• Port: Port number on which Session Manager will receive SIP requests from

the far-end. For Communication Manager, this was matched to the **Far-end Listen Port** defined on the Communication Manager

signaling group in **Section 5.6**. For the Avaya SBCE, this was matched to the **Port** defined on the **Server Configuration** for Session Manager

(Call Server) in **Section 7.2.4**.

• **SIP Entity 2:** Select the name of the other system. For Communication Manager or

the Avaya SBCE select the respective SIP Entity defined in **Section** 

**6.4**.

• **Port:** Port number on which the other system will receive SIP requests from

Session Manager. For Communication Manager, this was matched to the **Near-end Listen Port** defined on the Communication Manager signaling group in **Section 5.6**. For the Avaya SBCE, this was matched to the **TCP Port** defined for the private **Signaling Interface** on the

Avaya SBCE in **Section 7.4.3**.

• Connection Policy: Select Trusted.

• Click **Commit** to save.

The following screens illustrate the entity links to Communication Manager and to the Avaya SBCE. It should be noted that in a customer environment the entity link to Communication Manager would normally use TLS. For the compliance test, TCP was used to aid in troubleshooting since the signaling traffic is not encrypted.

The following screen shows the entity link to Communication Manager:

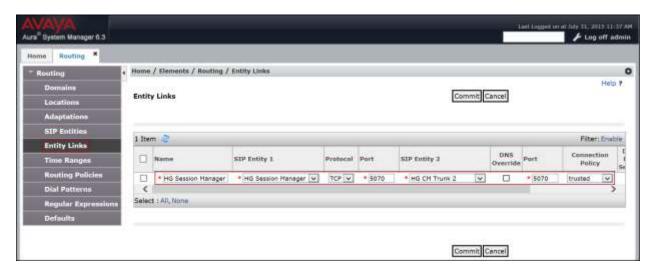

The following screen shows the entity link to the Avaya SBCE:

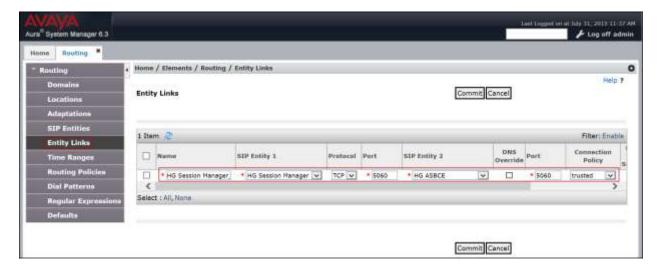

The following screen shows the list of the newly added entity links. Note that only the highlighted entity links were created for the compliance test, and are the ones relevant to these Application Notes.

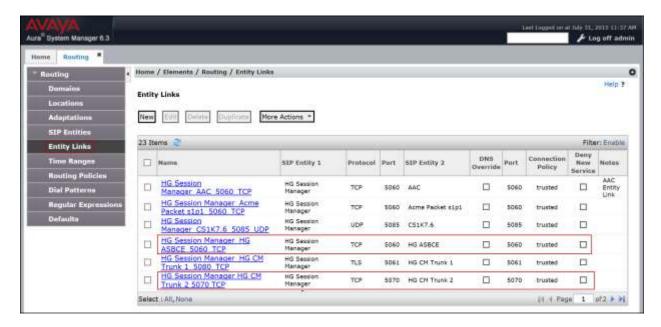

## 6.6. Routing Policies

Routing Policies describe the conditions under which calls are routed to the SIP entities specified in **Section 6.4**. Two routing policies must be added: one for Communication Manager and one for the Avaya SBCE. To add a routing policy, navigate to **Routing > Routing Policies** in the left-hand navigation pane and click on the **New** button in the right pane (not shown). The following screen is displayed. Fill in the following:

In the **General** section, enter the following values. Use default values for all remaining fields:

• Name: Enter a descriptive name.

• **Notes:** Add a brief description (optional).

In the **SIP Entity as Destination** section, click **Select.** The **SIP Entity List** page opens (not shown). Select the appropriate SIP entity to which this routing policy applies and click **Select.** The selected SIP entity displays on the **Routing Policy Details** page as shown below. Use default values for remaining fields.

• Click **Commit** to save.

The following screen shows the routing policy for Communication Manager. Note that some of the default information in the screenshots that follow may have been cut out (not included) for brevity.

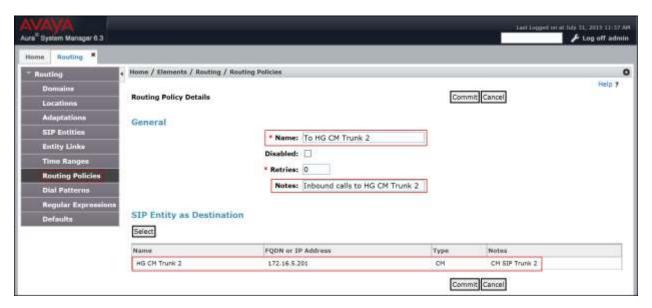

The following screen shows the routing policy for the Avaya SBCE. Note that some of the default information in the screenshots that follow may have been cut out (not included) for brevity.

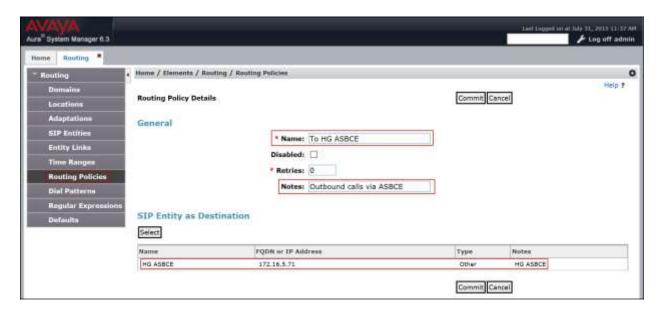

#### 6.7. Dial Patterns

Dial Patterns are needed to route calls through Session Manager. For the compliance test, dial patterns were needed to route calls from Communication Manager to CenturyLink and vice versa. Dial patterns define which route policy will be selected for a particular call based on the dialed digits, destination domain and originating location. To add a dial pattern, navigate to **Routing**  $\rightarrow$  **Dial Patterns** in the left-hand navigation pane and click on the **New** button in the right pane (not shown). Fill in the following, as shown in the screens below:

In the **General** section, enter the following values. Use default values for all remaining fields:

- **Pattern:** Enter a dial string that will be matched against the Request-URI of the call.
- Min: Enter a minimum length used in the match criteria.
- Max: Enter a maximum length used in the match criteria.
- **SIP Domain:** Enter the destination domain used in the match criteria.
- **Notes:** Add a brief description (optional).

In the **Originating Locations and Routing Policies** section, click **Add**. From the **Originating Locations and Routing Policy List** that appears (not shown), select the appropriate originating location for use in the match criteria. Lastly, select the routing policy from the list that will be used to route all calls that match the specified criteria. Click **Select**.

• Click **Commit** to save.

Examples of dial patterns used for the compliance testing are shown below.

The first example shows dial pattern *I*, with destination SIP Domain of –*ALL*-, Originating Location Name *HG Communication Manager* and Routing Policy name *To HG ASBCE*. This dial pattern was used for outbound calls to the PSTN.

**Note**: The SIP Domain was set to –ALL- since dial pattern 1 is shared among multiple SIP Domains in the Avaya lab, SIP Domain *avaya.lab.com* could have been used instead.

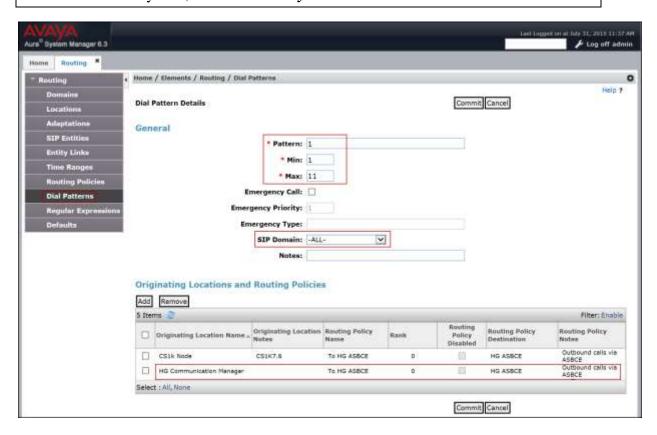

The following dial pattern used for the compliance testing was for inbound calls to the enterprise. It uses dial pattern 123 matching the first three digits sent by CenturyLink on inbound calls to the enterprise. The pattern also matches the first three digits of DID numbers assigned to Communication Manager in Section 5.9 Inbound Routing. This dial pattern was configured with the destination SIP Domain of avaya.lab.com, Originating Location Name HG ASBCE, and Routing Policy name To HG CM Trunk 2.

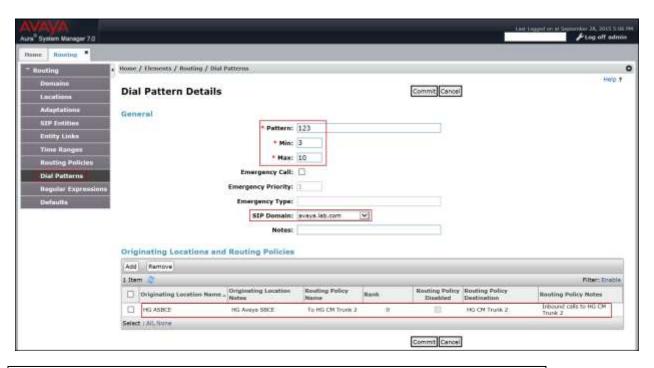

**Note:** The same procedure should be followed to add other required dial patterns.

## 6.8. Add/View Avaya Aura® Session Manager

The creation of a Session Manager element provides the linkage between System Manager and Session Manager. This was most likely done as part of the initial Session Manager installation. To add Session Manager, navigate to **Elements** → **Session Manager** → **Session Manager** Administration in the left-hand navigation pane and click on the **New** button in the right pane (not shown). If Session Manager already exists, click **View** (not shown) to view the configuration. Enter/verify the data as described below and shown in the following screen:

In the **General** section, enter the following values:

• **SIP Entity Name:** Select the SIP Entity created for Session

Manager.

• **Description**: Add a brief description (optional).

• Management Access Point Host Name/IP: Enter the IP address of the Session Manager

management interface.

In the **Security Module** section, enter the following values:

• **SIP Entity IP Address:** Should be filled in automatically based on the SIP Entity

Name. Otherwise, enter IP address of the Session Manager

signaling interface.

• Network Mask: Enter the network mask corresponding to the IP address of

the Session Manager signaling interface.

• **Default Gateway**: Enter the IP address of the default gateway for Session

Manager.

Use default values for the remaining fields.

• Click **Save** (not shown).

The screen below shows the Session Manager values used for the compliance test.

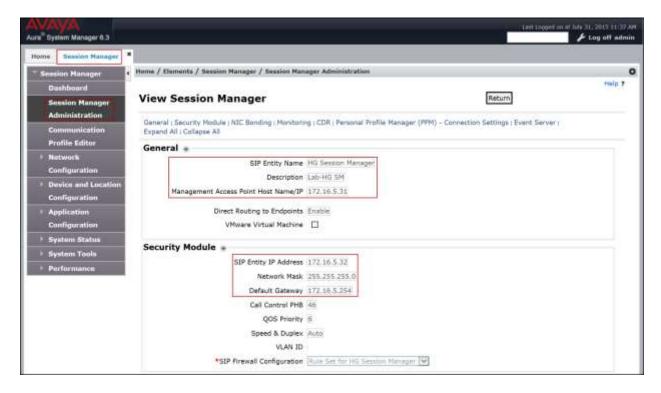

# 7. Configure Avaya Session Border Controller for Enterprise

This section describes the required configuration of the Avaya SBCE to connect to CenturyLink's SIP Trunking service.

It is assumed that the Avaya SBCE was provisioned and is ready to be used; the configuration shown here is accomplished using the Avaya SBCE web interface.

**Note:** In the following pages, and for brevity in these Application Notes, not every provisioning step will have a screenshot associated with it. Some of the default information in the screenshots that follow may have been cut out (not included) for brevity.

## 7.1. Log in Avaya SBCE

Use a web browser to access the Avaya SBCE web interface, enter https://<ip-addr>/sbc in the address field of the web browser, where <ip-addr> is the management IP address of the Avaya SBCE.

Enter the appropriate credentials and then click **Log In**.

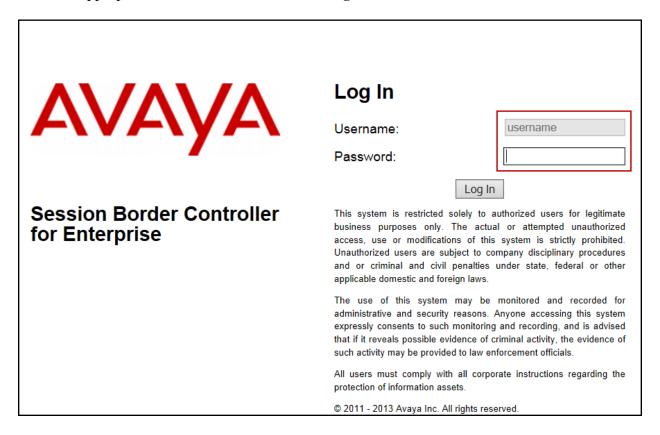

The **Dashboard** main page will appear as shown below.

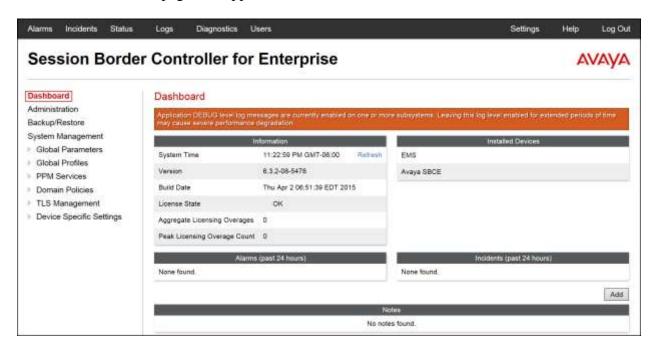

To view the system information that has been configured during installation, navigate to **System Management**. A list of installed devices is shown in the right pane. In the compliance testing, a single Device Name **Avaya SBCE** was already added.

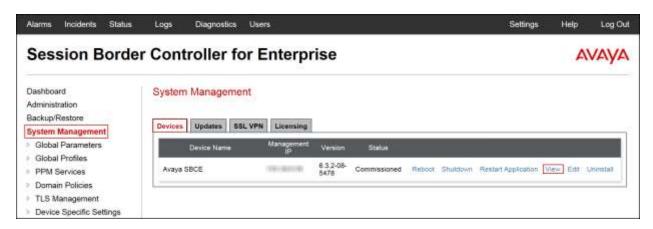

To view the network configuration assigned to the Avaya SBCE, click **View** as shown on the previous screen. The **System Information** window is displayed as shown below.

The **System Information** screen shows **Network Configuration**, **DNS Configuration** and **Management IP** information provided during installation and corresponds to **Figure 1**. The **Box Type** was set to **SIP** and the **Deployment Mode** was set to **Proxy**. Default values were used for all other fields.

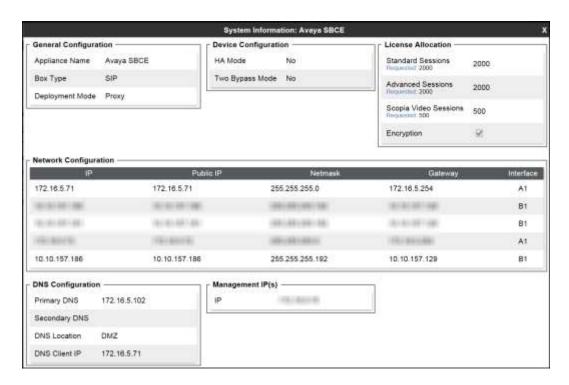

On the previous screen, note that the A1 and B1 interfaces correspond to the inside and outside interfaces of the Avaya SBCE, respectively. The A1 and B1 interfaces and IP addresses shown are the ones relevant to the configuration of the SIP trunk to CenturyLink.

The management IP was blurred out for security reasons. The IP addresses used for the remote worker configuration was also blurred out since the remote worker configuration is beyond the scope of these Application Notes and is not discussed in these Application Notes.

IMPORTANT! – During the Avaya SBCE installation, the Management interface, (labeled "M1"), of the Avaya SBCE <u>must</u> be provisioned on a different subnet than either of the Avaya SBCE private and public network interfaces (e.g., A1 and B1). If this is not the case, contact your Avaya representative to have this resolved.

#### 7.2. Global Profiles

The Global Profiles Menu, on the left navigation pane, allows the configuration of parameters across all Avaya SBCE appliances.

## 7.2.1. Server Interworking Avaya-SM

Interworking Profile features are configured to facilitate interoperability of implementations between enterprise SIP-enabled solutions and different SIP trunk Service Providers.

Several profiles have been already pre-defined and they populate the list under **Interworking Profiles** on the screen below. If a different profile is needed, a new Interworking Profile can be created, or an existing default profile can be modified or "cloned". Since directly modifying a default profile is generally not recommended, for the test configuration the default **avaya-ru** profile was duplicated, or "cloned", and then modified to meet specific requirements for the enterprise SIP-enabled solution.

On the left navigation pane, select **Global Profiles**  $\rightarrow$  **Server Interworking**. From the **Interworking Profiles** list, select **avaya-ru**. Click **Clone** on top right of the screen.

Enter the new profile name in the **Clone Name** field, the name of **Avaya-SM** was chosen in this example. Click **Finish** (not shown).

For the newly created **Avaya-SM** profile, click **Edit** (not shown) at the bottom of the **General** tab:

- Check *T.38 Support*.
- Leave other fields with their default values.
- Click **Finish** in the **Editing Profile** window.

The following screen capture shows the **General** tab of the newly created **Avaya-SM** Server Interworking Profile.

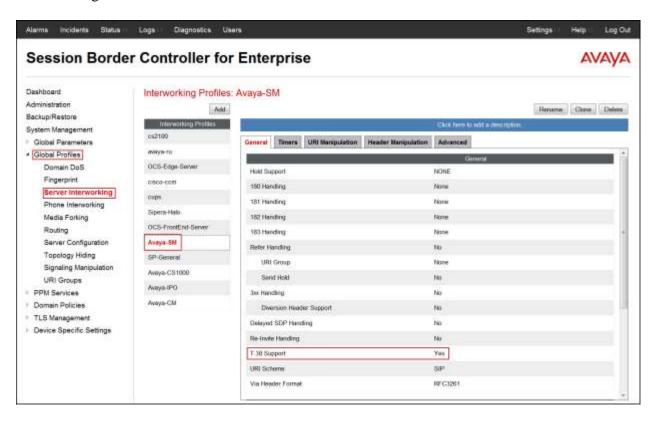

The following screen capture shows the **Advanced** tab of the newly created **Avaya-SM** Server Interworking Profile.

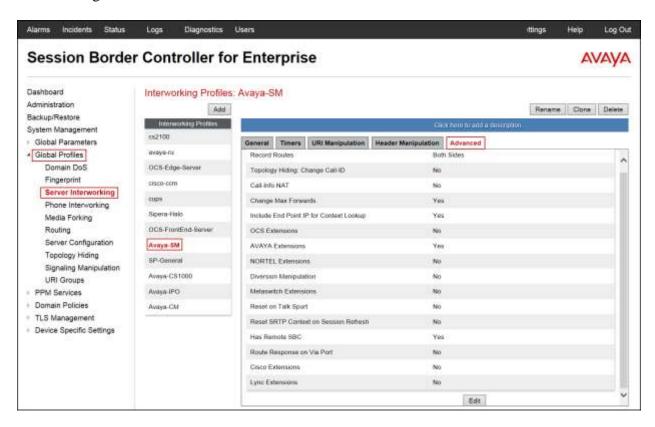

## 7.2.2. Server Interworking SP-General

A second Server Interworking Profile named SP-General was created for the Service Provider.

On the left navigation pane, select **Global Profiles**  $\rightarrow$  **Server Interworking**. From the **Interworking Profiles** list, select **Add**.

Enter the new profile name (not shown), the name of *SP-General* was chosen in this example. Click **Next**:

#### On the **General** tab:

- Check *T.38 Support*.
- Leave other fields with their default values.
- Click **Next** until the Advanced tab is reached, then click **Finish** on the Advanced tab.

The following screen capture shows the **General** tab of the newly created **SP-General** Server Interworking Profile.

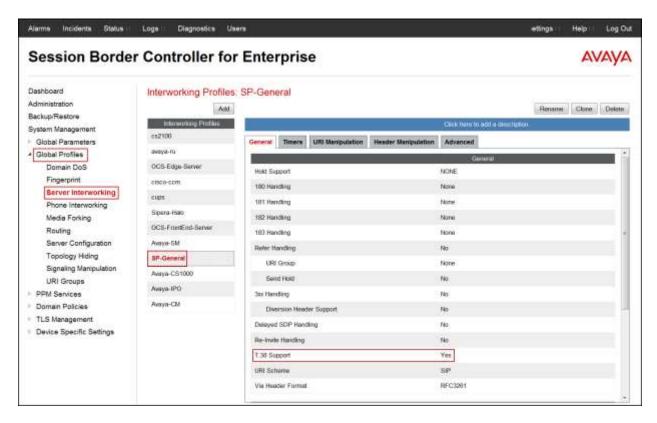

The following screen capture shows the **Advanced** tab of the newly created **SP-General** Server Interworking Profile.

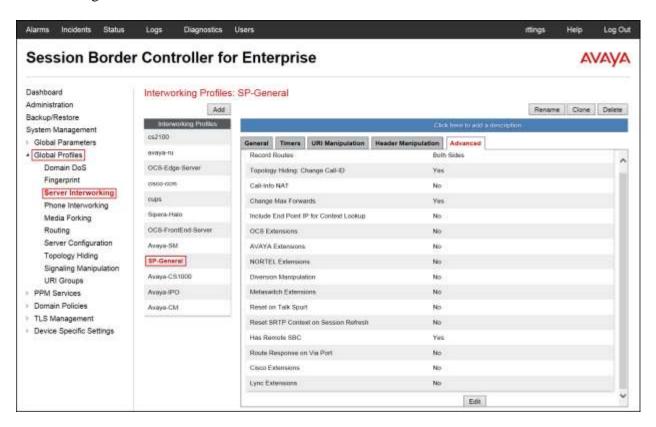

## 7.2.3. Signaling Manipulation

The Signaling Manipulation feature of the Avaya SBCE allows an administrator to perform granular header manipulations on the headers of the SIP messages, which sometimes is not possible by direct configuration on the web interface. This ability to configure header manipulation in such a highly flexible manner is achieved by the use of a proprietary scripting language called SigMa.

The script can be created externally as a regular text file and imported in the Signaling Manipulation screen, or they can be written directly in the page using the embedded Sigma Editor. In the reference configuration, the Editor was used. A detailed description of the structure of the SigMa scripting language and details on its use is beyond the scope of these Application Notes. Consult [4] in the **References** section for more information on this topic.

Sigma scripts were created during the compliance test to correct the following interoperability issues (refer to **Section 2.2**):

- T.38 fax support: CenturyLink's Broadsoft soft switch only supports T.38 fax version 0, Communication Manager supports T.38 fax versions 0 and 1. Although Communication Manager supports fax versions 0 and 1, negotiation to version 0 was unsuccessful. The T.38 fax version mismatch was causing T.38 fax to fail in both directions (CM ← → PSTN). A SigMa script was created to change the value in the "T38FaxVersion" field from 1 to 0 in re-INVITEs sent by Communication Manager before passing the re-INVITEs to CenturyLink. The script was latter applied to the Session Manager side of the server configuration profile (refer to Section 7.2.4). The name given to the script was Chg fax version 1 to version 0, as shown below.
- Remove unwanted headers: A Sigma script was created to remove headers that should not be exposed outside of the enterprise and to remove headers that have no value to the service provider, such as "Remote-Address". The script was latter applied to the Service Provider side of the server configuration profile (refer to Section 7.2.4). The script was included under the CenturyLink\_Sigma script shown below.
- Music on hold: When calls from/to the PSTN were placed on-hold by Communication Manager users, the PSTN users did not hear Music while on-hold. A SigMa script was created to remove the "sendonly" message Communication Manager includes in the SDP of re-INVITEs when calls from/to the PSTN are placed on-hold, this allowed the PSTN users to hear Music while on-hold. The script was latter applied to the Service Provider side of the server configuration profile (refer to Section 7.2.4). The script was included under the CenturyLink\_Sigma script shown below.

**Note**: Additional Avaya SBCE header manipulation will be performed by implementing Signaling Rules, in **Section 7.3.3** later in this document.

To create a SigMa script to change the **T38FaxVersion** value from 1 to 0 in the re-INVITEs sent by Communication Manager, on the left navigation pane, select **Global Profiles** → **Signaling Manipulation**. From the **Signaling Manipulation Scripts** list, select **Add**.

• For **Title** enter a name, the name *Chg fax version 1 to version 0* was chosen in this example.

- Copy the complete script from **Appendix A**.
- Click Save.

The following screen capture shows the **Chg fax version 1 to version 0** SigMa script after it was added.

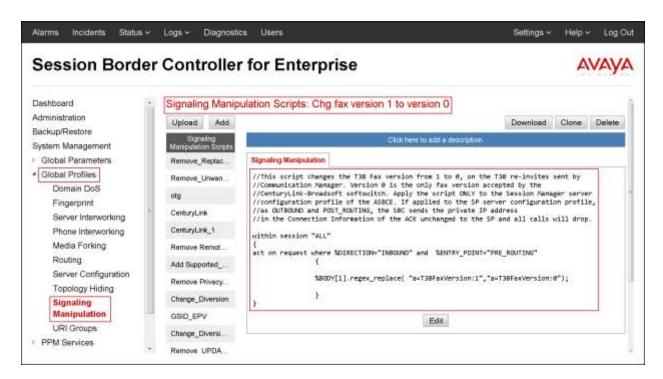

To create a SigMa script to remove the **Remote-Address** and the **a=sendonly** value from the SDP, on the left navigation pane, select **Global Profiles** → **Signaling Manipulation**. From the **Signaling Manipulation Scripts** list, select **Add**.

- For **Title** enter a name, the name *CenturyLink\_Sigma* was chosen in this example.
- Copy the complete script from **Appendix A**.
- Click Save.

The following screen capture shows the **CenturyLink\_Sigma** script after it was added.

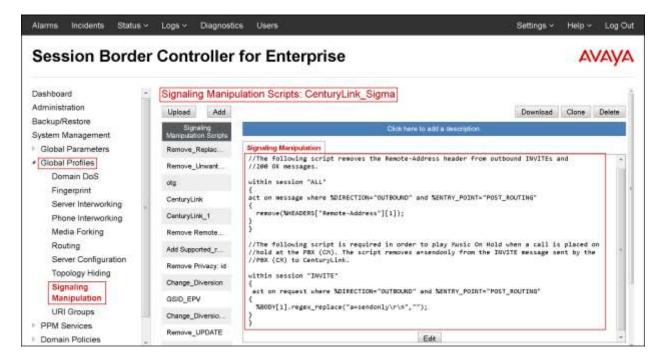

### 7.2.4. Server Configuration

Server Profiles should be created for the Avaya SBCE's two peers, the Call Server (Session Manager) and the Trunk Server which is the SIP Proxy at the Service Provider's network.

To add a server configuration profile for the Call Server, from the **Global Profiles** menu on the left-hand navigation pane, select **Server Configuration**. Click **Add** in the **Server Profiles** section and enter the profile name: **Session Manager**.

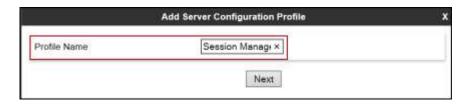

In the **Add Server Configuration Profile** window:

- Server Type: select *Call Server*.
- IP Address / FQDN: 172.16.5.32 (IP Address of the Session Manager SIP entity).
- **Port:** *5060* (This port must match the port number defined in **Section 6.5**).
- Transports: Select TCP.
- Click Next.

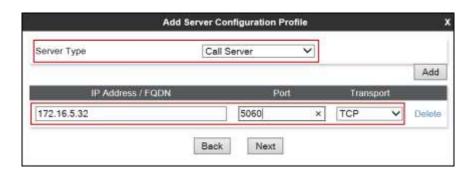

- Click **Next** in the **Add Server Configuration Profile Authentication** window (not shown).
- Click **Next** in the **Add Server Configuration Profile Heartbeat** window (not shown).

#### In the Add Server Configuration Profile - Advanced window:

- Check *Enable Grooming*.
- Select *Avaya-SM* from the **Interworking Profile** drop down menu, created in **Section** 7.2.1.
- Select *Chg fax version 1 to version 0* from the **Signaling Manipulation Script** drop down menu, created in **Section 7.2.3**.
- Click Finish.

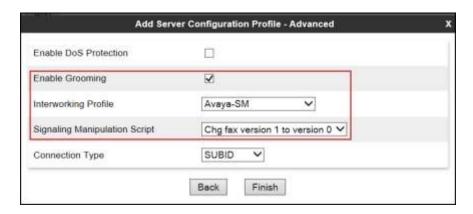

The following screen capture shows the **General** tab of the newly created **Session Manager** Server Profile.

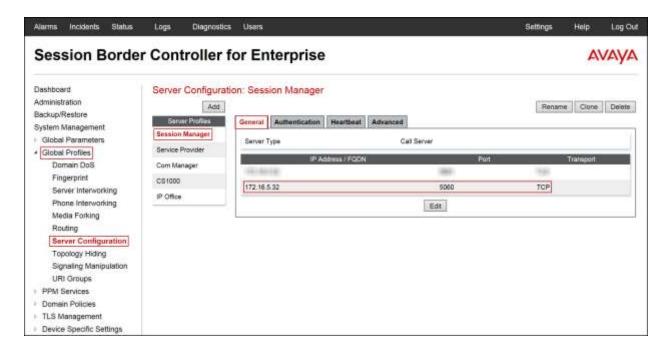

The following screen capture shows the **Advanced** tab of the newly created **Session Manager** Server Profile.

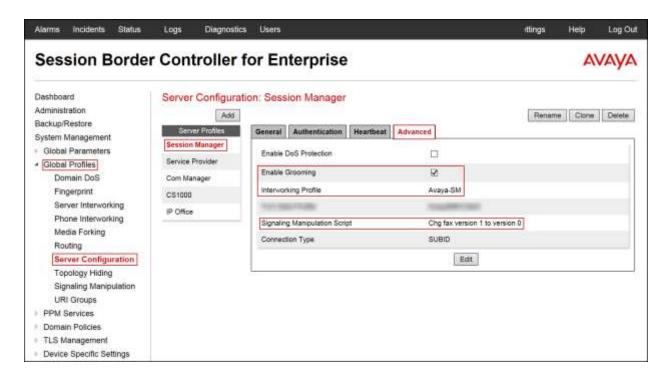

To add the profile for the Trunk Server, from the **Server Configuration** screen, click **Add** in the **Server Profiles** section and enter the profile name: *Service Provider*.

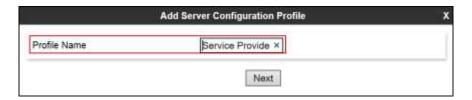

#### In the **Add Server Configuration Profile** window

- Server Type: select *Trunk Server*.
- IP Address/FQDN: 192.168.64.81 (CenturyLink's SIP Proxy IP address).
- **Port:** *5100* (this port number was provided by CenturyLink. The port number may vary; this information should be provided by CenturyLink).
- Transports: Select *UDP*.
- Click **Next**.

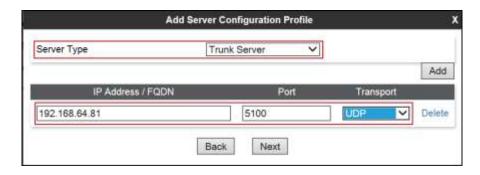

#### On the **Authentication** tab:

- Check the *Enable Authentication* box.
- Enter the **User Name** credential provided by CenturyLink for SIP trunk registration.
- Leave the **Realm** blank.
- Enter **Password** credential provided by CenturyLink for SIP trunk registration.
- Click **Next**.

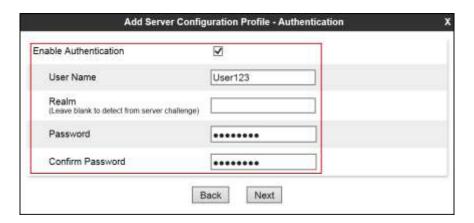

#### On the **Heartbeat** tab:

- Check the *Enable Heartbeat* box.
- Under **Method**, select **REGISTER** from the drop down menu.
- **Frequency:** Enter the amount of time (in seconds) between REGISTER messages that will be sent from the enterprise to the Service Provider Proxy Server to refresh the registration binding of the SIP trunk. This value should be chosen in consultation with the service provider; 60 seconds was the value used during the compliance test.
- The **From URI** and **To URI** entries for the REGISTER messages are built using the following:
  - **From URI**: Use the **trunk pilot** number provided by the CenturyLink for SIP trunk registration (*1234565746*) and CenturyLink's domain name (*voip.centurylink.com*), as shown on the screen below.
  - **To URI**: Use the **trunk pilot** number provided by CenturyLink for SIP trunk registration (*1234565746*) and CenturyLink's domain name (*voip.centurylink.com*), as shown on the screen below.
- Click Next.

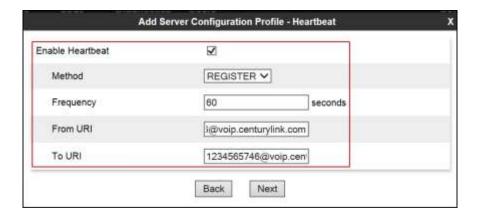

In the Add Server Configuration Profile - Advanced window:

- Select *SP-General* from the **Interworking Profile**, created in **Section 7.2.2**.
- Select *CenturyLink\_Sigma* from the **Signaling Manipulation Script**, created in **Section 7.2.3**.
- Click Finish.

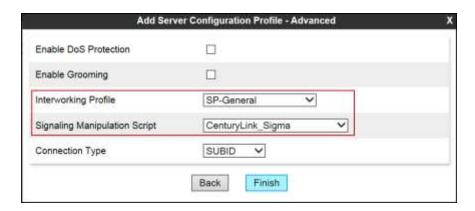

The following screen capture shows the **General** tab of the newly created **Service Provider** Server Configuration Profile.

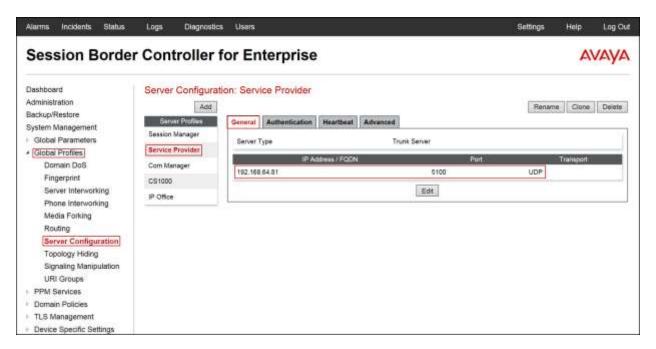

The following screen capture shows the **Authentication** tab of the newly created **Service Provider** Server Configuration Profile.

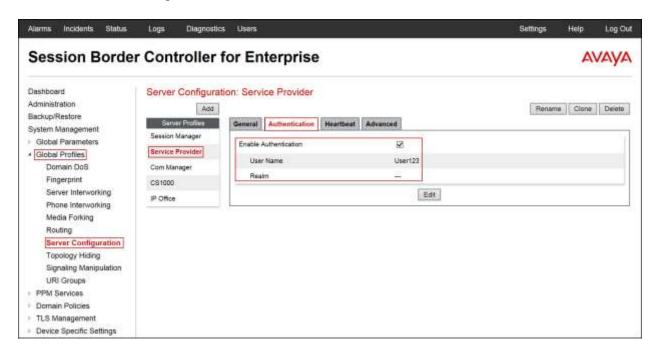

The following screen capture shows the **Heartbeat** tab of the newly created **Service Provider** Server Configuration Profile.

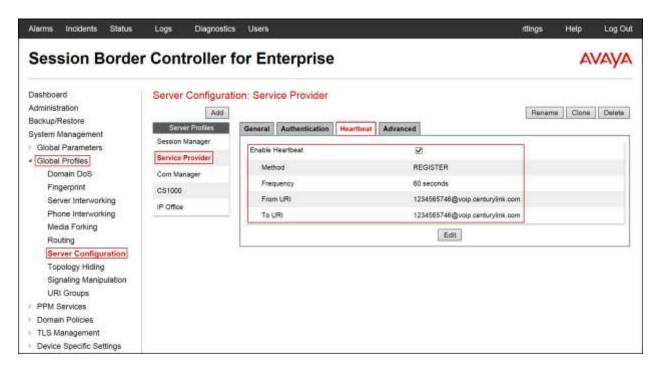

The following screen capture shows the **Advanced** tab of the newly created **Service Provider** Server Configuration Profile.

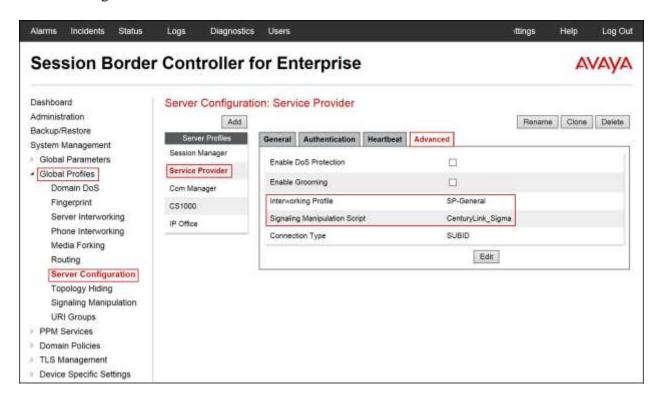

### 7.2.5. Routing Profiles

Routing profiles define a specific set of routing criteria that are used, in conjunction with other types of domain policies, to determine the route that SIP packets should follow to arrive at their intended destination.

Two Routing profiles were created; one for inbound calls, with Session Manager as the destination, and the second one for outbound calls, which are sent to the service provider.

To create the inbound route, from the **Global Profiles** menu on the left-hand side:

- Select **Routing**.
- Click **Add** in the **Routing Profiles** section.
- Enter Profile Name: *Route\_to\_SM*.
- Click **Next**.

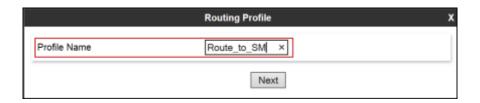

On the **Routing Profile** screen complete the following:

- Click on the **Add** button to add a **Next-Hop Address**.
- Priority / Weight: 1
- Server Configuration: Select Session Manager.
- Click Finish.

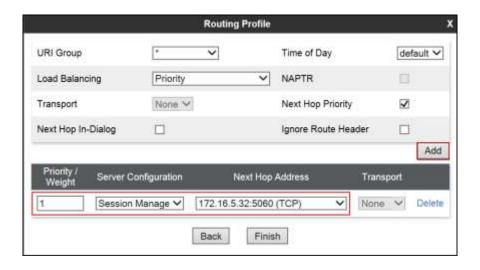

The following screen capture shows the newly created **Route\_to\_SM** Routing Profile.

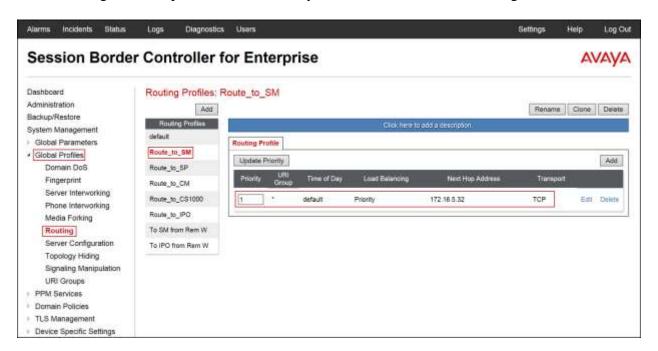

Similarly, for the outbound route:

- Select Routing.
- Click **Add** in the **Routing Profiles** section.
- Enter Profile Name: *Route\_to\_SP*.
- Click Next.

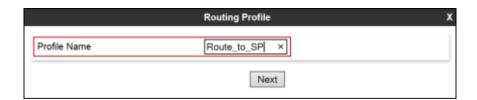

On the **Routing Profile** screen complete the following:

- Click on the **Add** button to add a **Next-Hop Address**.
- Priority / Weight: 1
- Server Configuration: Select Service Provider.
- Click Finish.

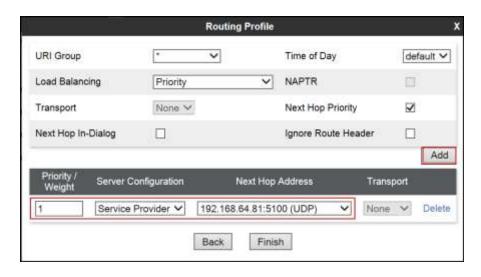

The following screen capture shows the newly created **Route\_to\_SP** Routing Profile.

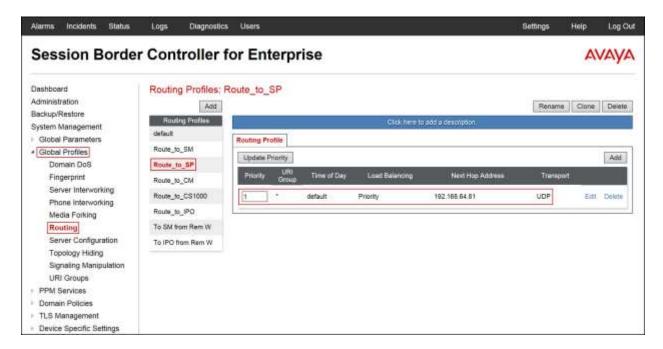

### 7.2.6. Topology Hiding

Topology Hiding is a security feature which allows changing several parameters of the SIP packets, preventing private enterprise network information from being propagated to the untrusted public network.

Topology Hiding can also be used as an interoperability tool to adapt the host portion in SIP headers like To, From, Request-URI, Via, Record-Route and SDP to the IP addresses or domains expected by Session Manager and the SIP trunk Service Provider, allowing the call to be accepted in each case.

For the compliance test, only the minimum configuration required to achieve interoperability on the SIP trunk was performed. Additional steps can be taken in this section to further mask the information that is sent from the enterprise to the public network.

To add the Topology Hiding profile in the enterprise direction, select **Topology Hiding** from the **Global Profiles** menu on the left-hand side:

- Select the **default** profile in the **Topology Hiding Profiles** list, then click **Clone** on top right of the screen.
- Enter the **Profile Name**: Session\_Manager.
- Click Finish.
- Click **Edit** on the newly added **Session\_Manager** Topology Hiding profile.
- For Request-Line under Header, choose Overwrite from the pull-down menu under Replace Action; enter the domain name for the Enterprise (avaya.lab.com) under Overwrite Value.
- For **From** under **Header**, choose *Overwrite* from the pull-down menu under **Replace Action**, enter the domain name for the enterprise (*avaya.lab.com*) under **Overwrite Value**
- For **To** under **Header**, choose *Overwrite* from the pull-down menu under **Replace Action**, enter the domain name for the Enterprise (*avaya.lab.com*) under **Overwrite Value**.

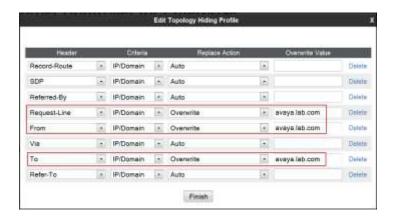

The following screen capture shows the newly created **Session\_Manager** Topology Hiding Profile.

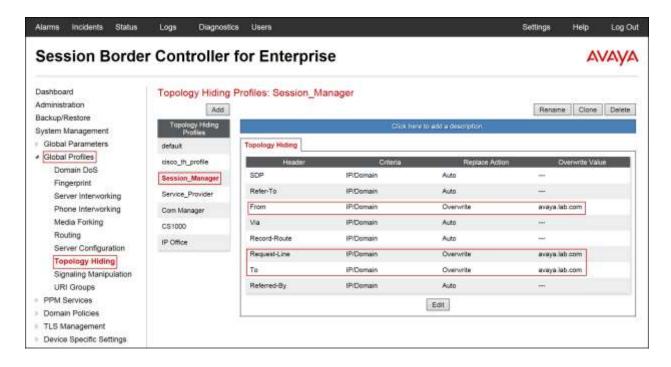

To add the Topology Hiding profile in the service provider direction, select **Topology Hiding** from the **Global Profiles** menu on the left-hand side:

- Select the **default** profile in the **Topology Hiding Profiles** list, then click **Clone** on top right of the screen.
- Enter the **Profile Name**: Service Provider.
- Click Finish.
- Click **Edit** on the newly added **Service\_Provider** Topology Hiding profile.
- For **Refer-To** under **Header**, choose *Overwrite* from the pull-down menu under **Replace Action**; enter the domain name for the service provider (*voip.centurylink.com*) under **Overwrite Value**.
- For From under Header, choose Overwrite from the pull-down menu under Replace
  Action, enter the domain name for the service provider (voip.centurylink.com) under
  Overwrite Value.
- For **Request-Line** under **Header**, choose *Overwrite* from the pull-down menu under **Replace Action**; enter the domain name for the service provider (*voip.centurylink.com*) under **Overwrite Value**.
- For **To** under **Header**, choose *Overwrite* from the pull-down menu under **Replace Action**, enter the domain name for the service provider (*voip.centurylink.com*) under **Overwrite Value**.

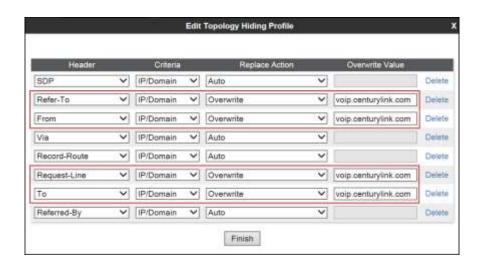

The following screen capture shows the newly created **Service\_Provider** Topology Hiding Profile.

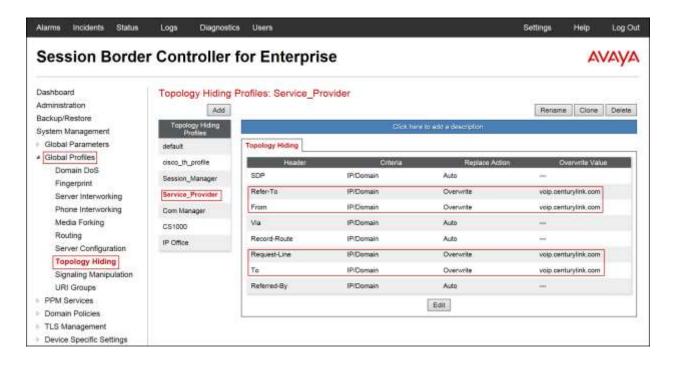

#### 7.3. Domain Policies

Domain Policies allow the configuration of sets of rules designed to control and normalize the behavior of call flows, based upon various criteria of communication sessions originating from or terminating in the enterprise. Domain Policies include rules for Application, Media, Signaling, Security, etc.

**Note**: The **default-trunk** Application Rule could have been used instead of creating a new one, but a new Application Rule was created to allow changes in the future.

## 7.3.1. Application Rules

Application Rules define which types of SIP-based Unified Communications (UC) applications the UC-Sec security device will protect: voice, video, and/or Instant Messaging (IM). In addition, Application Rules define the maximum number of concurrent voice and video sessions the network will process in order to prevent resource exhaustion. From the menu on the left-hand side, select **Domain Policies**  $\rightarrow$  **Application Rules**.

- Click on the **Add** button to add a new rule.
- Rule Name: enter the name of the profile, e.g., 2000 Sessions.
- Click Next.

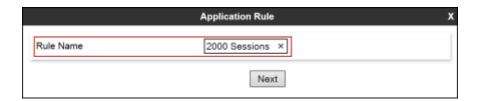

- Under Audio check *In* and *Out* and set the Maximum Concurrent Sessions and
   Maximum Sessions Per Endpoint to recommended values, the value of 2000 was used
   in the sample configuration.
- Click Finish.

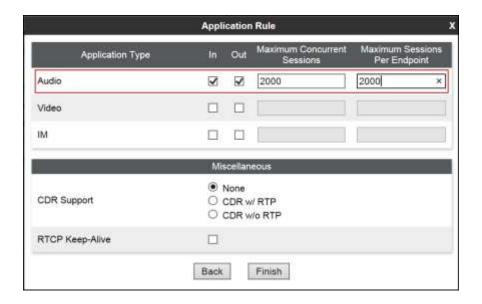

The following screen capture shows the newly created 2000 Sessions Application Rule.

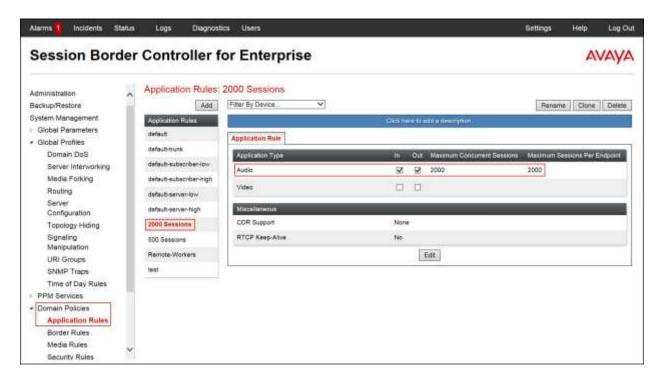

### 7.3.2. Media Rules

For the compliance test, the **default-low-med** Media Rule was used.

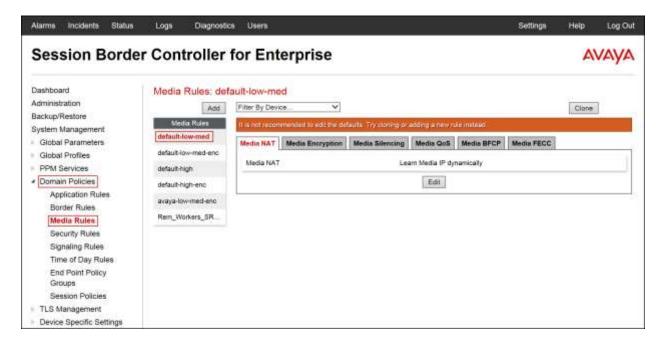

## 7.3.3. Signaling Rules

Signaling Rules define the actions to be taken (Allow, Block, Block with Response, etc.) for each type of SIP-specific signaling request and response message. They also allow the control of the Quality of Service of the signaling packets.

Headers such as Alert-Info, P-Location, P-Charging-Vector and others are sent in SIP messages from Session Manager to the Avaya SBCE for egress to the service provider's network. These headers should not be exposed external to the enterprise. For simplicity, these headers were simply removed (blocked) from both requests and responses for both inbound and outbound calls.

A Signaling Rule was created, to later be applied in the direction of the enterprise to block unwanted headers coming from Session Manager from being propagated to CenturyLink's network. To add this header, in the **Domain Policies** menu, select **Signaling Rules**:

- Click on **default** in the **Signaling Rules** list.
- Click on **Clone** on top right of the screen.
- Enter a name: SessMgr\_CM\_SigRule.
- Click Finish.

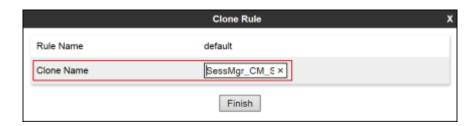

Select the **Request Headers** tab of the newly created **SessMgr\_CM\_SigRule** Signaling Rule.

To add the **AV-Global-Session-ID** header:

- Select Add in Header Control.
- Check the **Proprietary Request Header** box.
- Header Name: AV-Global-Session-ID.
- Method Name: ALL.
- Header Criteria: Forbidden.
- Presence Action: Remove Header.
- Click Finish.

To add the **Alert-Info** header:

- Select Add in Header Control.
- Header Name: Alert-Info.
- Method Name: ALL.
- Header Criteria: Forbidden.
- Presence Action: Remove Header.

• Click **Finish**.

### To add the **Endpoint-View** header:

- Select Add in Header Control.
- Check the **Proprietary Request Header** box.
- Header Name: Endpoint-View.
- Method Name: ALL.
- Header Criteria: Forbidden.
- Presence Action: Remove Header.
- Click Finish.

### To add the **History-Info** header:

- Select Add in Header Control.
- Header Name: History-Info.
- Method Name: ALL.
- Header Criteria: Forbidden.
- Presence Action: Remove Header.
- Click Finish.

### To add the **P-AV-Message-ID** header:

- Select Add in Header Control.
- Check the **Proprietary Request Header** box.
- Header Name: P-AV-Message-ID.
- Method Name: ALL.
- Header Criteria: Forbidden.
- Presence Action: Remove Header.
- Click Finish.

### To add the **P-Charging-Vector** header:

- Select Add in Header Control.
- Check the **Proprietary Request Header** box.
- Header Name: *P-Charging-Vector*.
- Method Name: ALL.
- Header Criteria: Forbidden.
- Presence Action: Remove Header.
- Click Finish.

### To add the **P-Location** header:

- Select Add in Header Control.
- Check the **Proprietary Request Header** box.
- Header Name: P-Location.

- Method Name: ALL.
- Header Criteria: Forbidden.
- Presence Action: Remove Header.
- Click Finish.

The following screen capture shows the **Request Headers** tab of the **SessMgr\_CM\_SigRule** Signaling Rule.

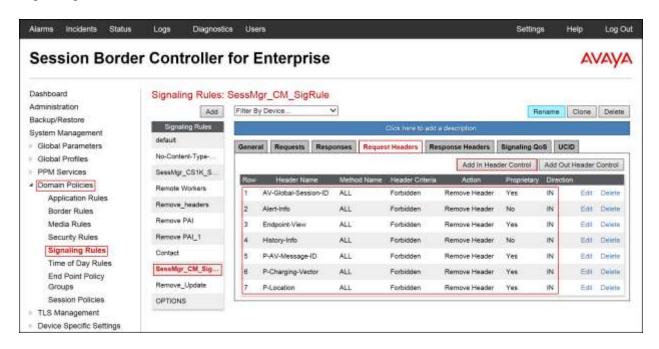

Next, select the **Response Headers** tab of the newly created **SessMgr\_CM\_SigRule** Signaling Rule.

To add the **AV-Global-Session-ID** header:

- Select Add in Header Control.
- Check the **Proprietary Request Header** box.
- Header Name: AV-Global-Session-ID.
- Response Code: 1XX.
- Method Name: ALL.
- Header Criteria: Forbidden.
- Presence Action: Remove Header.
- Click Finish.

To add the **AV-Global-Session-ID** header:

- Select Add in Header Control.
- Check the **Proprietary Request Header** box.
- Header Name: AV-Global-Session-ID.

- Response Code: 200.
- Method Name: ALL.
- Header Criteria: Forbidden.
- Presence Action: Remove Header.
- Click Finish.

### To add the **AV-Global-Session-ID** header:

- Select Add in Header Control.
- Check the **Proprietary Request Header** box.
- Header Name: AV-Global-Session-ID.
- Response Code: 4XX.
- Method Name: ALL.
- Header Criteria: Forbidden.
- Presence Action: Remove Header.
- Click Finish.

### To add the **AV-Global-Session-ID** header:

- Select Add in Header Control.
- Check the **Proprietary Request Header** box.
- Header Name: AV-Global-Session-ID.
- Response Code: 5XX.
- Method Name: ALL.
- Header Criteria: Forbidden.
- Presence Action: Remove Header.
- Click Finish.

### To add the **Alert-Info** header:

- Select Add in Header Control.
- Header Name: Alert-Info.
- Response Code: 200.
- Method Name: ALL.
- Header Criteria: Forbidden.
- Presence Action: Remove Header.
- Click Finish.

### To add the **Endpoint-View** header:

- Select Add in Header Control.
- Check the **Proprietary Request Header** box.
- Header Name: Endpoint-View.
- Response Code: 1XX.

- Method Name: ALL.
- Header Criteria: Forbidden.
- Presence Action: Remove Header.
- Click Finish.

### To add the **Endpoint-View** header:

- Select Add in Header Control.
- Check the **Proprietary Request Header** box.
- Header Name: Endpoint-View.
- Response Code: 200.
- Method Name: ALL.
- Header Criteria: Forbidden.
- Presence Action: Remove Header.
- Click Finish.

### To add the **P-AV-Message-ID** header:

- Select Add in Header Control.
- Check the **Proprietary Request Header** box.
- Header Name: *P-AV-Message-ID*.
- Response Code: 1XX.
- Method Name: ALL.
- Header Criteria: Forbidden.
- Presence Action: Remove Header.
- Click Finish.

### To add the **P-AV-Message-ID** header:

- Select Add in Header Control.
- Check the **Proprietary Request Header** box.
- Header Name: P-AV-Message-ID.
- Response Code: 200.
- Method Name: ALL.
- Header Criteria: Forbidden.
- Presence Action: Remove Header.
- Click Finish.

### To add the **P-Charging-Vector** header:

- Select Add in Header Control.
- Check the **Proprietary Request Header** box.
- Header Name: *P-Charging-Vector*.
- Response Code: 200.

- Method Name: ALL.
- Header Criteria: Forbidden.
- Presence Action: Remove Header.
- Click Finish.

#### To add the **P-Conference** header:

- Select Add in Header Control.
- Check the **Proprietary Request Header** box.
- Header Name: P-Conference.
- Response Code: 200.
- Method Name: ALL.
- Header Criteria: Forbidden.
- Presence Action: Remove Header.
- Click Finish.

### To add the **P-Location** header:

- Select Add in Header Control.
- Check the **Proprietary Request Header** box.
- Header Name: P-Location.
- Response Code: 1XX.
- Method Name: ALL.
- Header Criteria: Forbidden.
- Presence Action: Remove Header.
- Click Finish.

#### To add the **P-Location** header:

- Select Add in Header Control.
- Check the **Proprietary Request Header** box.
- Header Name: *P-Location*.
- Response Code: 200.
- Method Name: ALL.
- Header Criteria: Forbidden.
- Presence Action: Remove Header.
- Click Finish.

### To add the **P-Location** header:

- Select Add in Header Control.
- Check the **Proprietary Request Header** box.
- Header Name: *P-Location*.
- Response Code: 4XX.

- Method Name: ALL.
- Header Criteria: Forbidden.
- Presence Action: Remove Header.
- Click Finish.

#### To add the **P-Location** header:

- Select Add in Header Control.
- Check the **Proprietary Request Header** box.
- Header Name: P-Location.
- Response Code: 5XX.
- Method Name: ALL.
- Header Criteria: Forbidden.
- Presence Action: Remove Header.
- Click Finish.

The following screen capture shows the **Response Headers** tab of the **SessMgr\_CM\_SigRule** signaling rule.

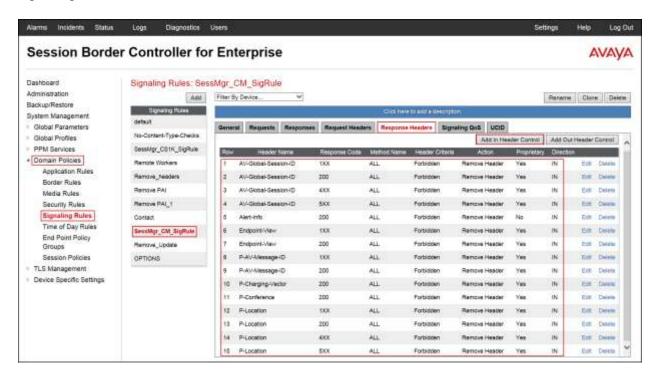

## 7.3.4. End Point Policy Groups

End Point Policy Groups are associations of different sets of rules (Media, Signaling, Security, etc.) to be applied to specific SIP messages traversing through the Avaya SBCE.

To create an End Point Policy Group for the Enterprise, from the **Domain Policies** menu, select **End Point Policy Groups**. Select **Add Group**:

- Under Group Name enter Enterprise.
- Click **Next**.

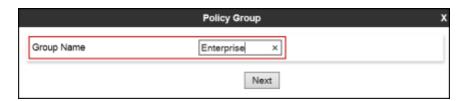

- Application Rule: 2000 Sessions.
- Border Rule: default.
- Media Rule: default-low-med.Security Rule: default-low.
- Signaling Rule: SessMgr\_CM\_SigRule.
- Click Finish.

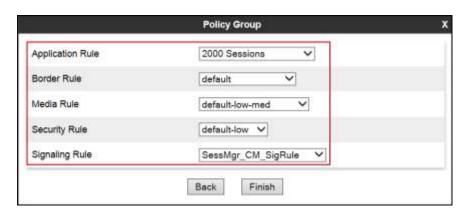

The following screen capture shows the newly created **Enterprise** End Point Policy Group.

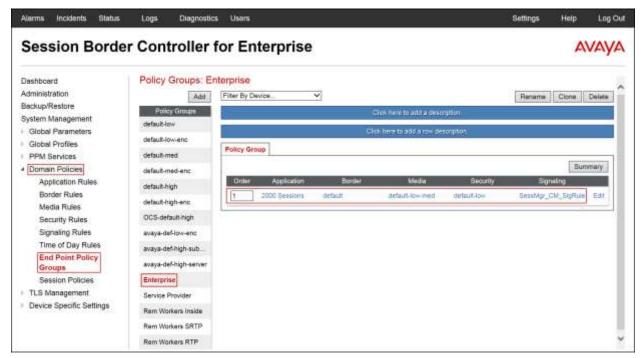

Similarly, to create an End Point Policy Group for the Service Provider SIP Trunk, select **Add Group**:

- Under **Group Name** enter **Service Provider**.
- Click Next.

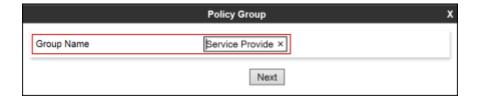

- Application Rule: 2000 Sessions.
- Border Rule: default.
- Media Rule: default-low-med.
- Security Rule: default-low.
- Signaling Rule: default.
- Click Finish.

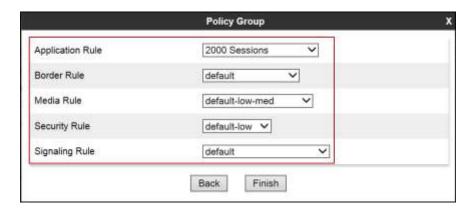

The following screen capture shows the newly created **Service Provider** End Point Policy Group.

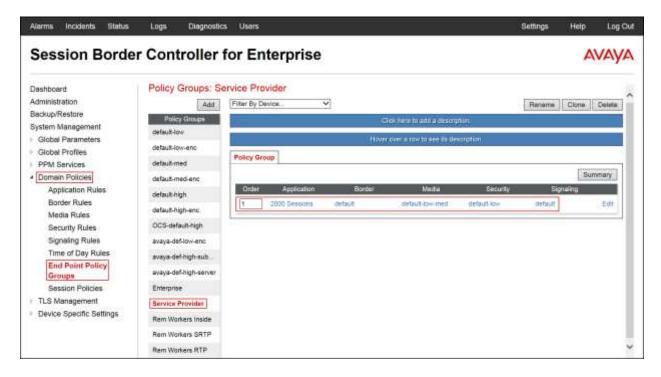

## 7.4. Device Specific Settings

The **Device Specific Settings** allow the management of various device-specific parameters, which determine how a particular device will function when deployed in the network. Specific server parameters, like network and interface settings, as well as call flows, etc. are defined here.

## 7.4.1. Network Management

The network information should have been previously completed. To verify the network configuration, from the **Device Specific Settings** on the left hand side, select **Network Management**. Select the **Network Configuration** tab.

In the event that changes need to be made to the network configuration information, they can be entered here.

Use **Figure 1** as reference for IP address assignments.

**Note**: Only the highlighted entity items were created for the compliance test, and are the ones relevant to these Application Notes. Blurred out items are part of the Remote Worker configuration, which is not discussed in this Application Notes.

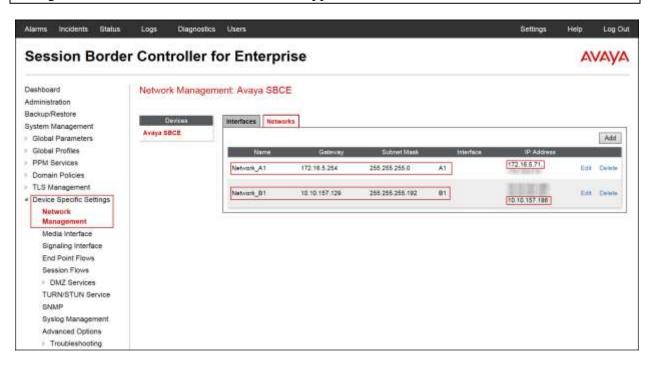

On the Interface Configuration tab, click the **Toggle** control for interfaces **A1** and **B1** to change the status to *Enabled*. It should be noted that the default state for all interfaces is **disabled**, so it is important to perform this step or the Avaya SBCE will not be able to communicate on any of its interfaces.

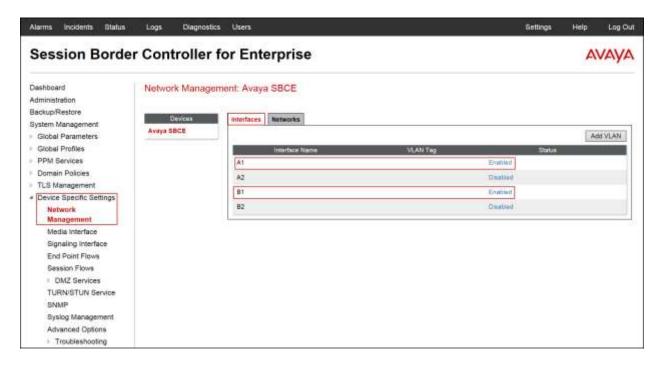

### 7.4.2. Media Interface

Media Interfaces were created to adjust the port range assigned to media streams leaving the interfaces of the Avaya SBCE. On the Private and Public interfaces of the Avaya SBCE, the default port range 35000 to 40000 was used.

From the **Device Specific Settings** menu on the left-hand side, select **Media Interface**. Below is the configuration of the inside, private Media Interface of the Avaya SBCE.

- Select **Add** in the **Media Interface** area.
- Name: Private med.
- **IP Address**, **Networks** pull down menu select *Network\_A1 (A1, VLAN 0)*.
- **IP Address**, **IP Addresses** pull down menu select *172.16.5.71*.
- Port Range: 35000-40000.
- Click Finish.

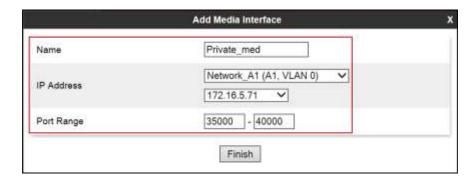

Below is the configuration of the outside, public Media Interface of the Avaya SBCE.

- Select **Add** in the **Media Interface** area.
- Name: Public med.
- IP Address, Networks pull down menu select Network\_B1 (B1, VLAN 0).
- IP Address, IP Addresses pull down menu select 10.10.157.186.
- Port Range: 35000-40000.
- Click Finish.

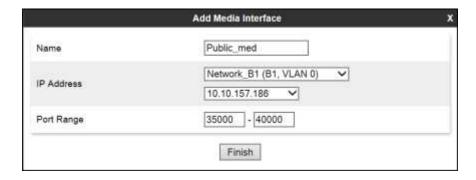

The following screen capture shows the newly created **Media Interfaces**.

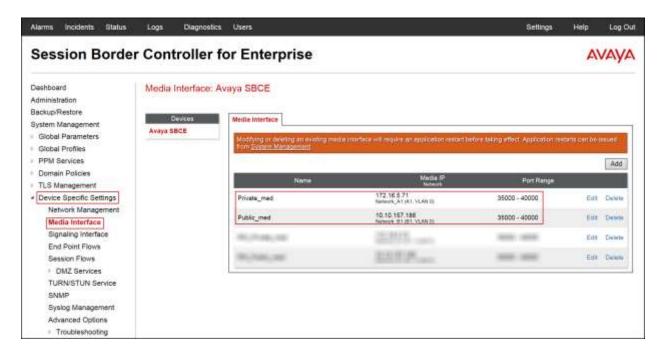

## 7.4.3. Signaling Interface

To create the Signaling Interface toward Session Manager, from the **Device Specific** menu on the left hand side, select **Signaling Interface**.

Below is the configuration of the inside, private Signaling Interface of the Avaya SBCE.

- Select **Add** in the **Signaling Interface** area.
- Name: *Private\_sig*.
- IP Address, Networks pull down menu select Network\_A1 (A1, VLAN 0).
- **IP Address**, **IP Addresses** pull down menu select *172.16.5.71*.
- TCP Port: 5060.
- Click **Finish**.

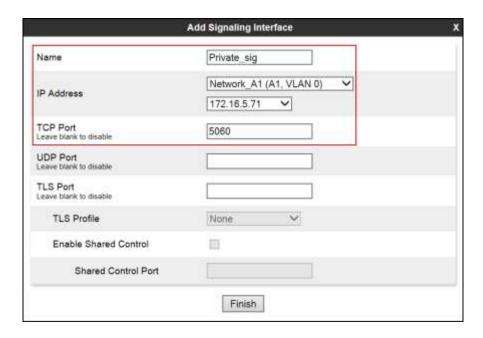

Below is the configuration of the outside, public signaling Interface of the Avaya SBCE.

- Select **Add** in the **Signaling Interface** area.
- Name: Public\_sig.
- **IP Address**, **Networks** pull down menu select *Network\_B1 (B1, VLAN 0)*.
- IP Address, IP Addresses pull down menu select 10.10.157.186.
- UDP Port: 5060.
- Click **Finish**.

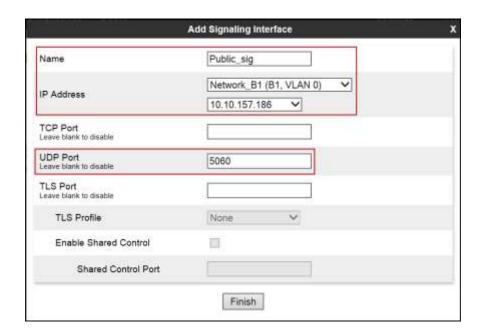

The following screen capture shows the newly created **Signaling Interfaces**.

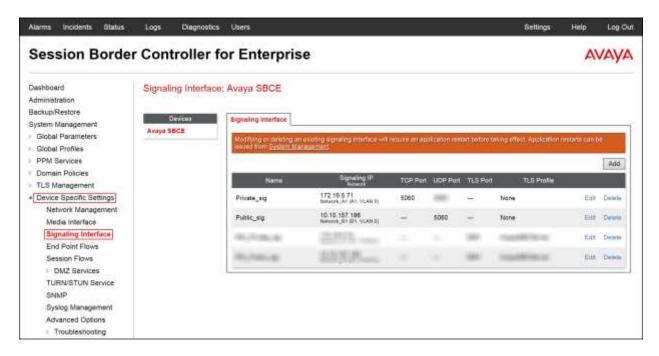

### 7.4.4. End Point Flows

When a packet is received by Avaya SBCE, the content of the packet (IP addresses, URIs, etc.) is used to determine which flow it matches. Once the flow is determined, the flow points to a policy group which contains several rules concerning processing, privileges, authentication, routing, etc. Once routing is applied and the destination endpoint is determined, the policies for this destination endpoint are applied. The context is maintained, so as to be applied to future packets in the same flow. The following screen illustrates the flow through the Avaya SBCE to secure a SIP Trunk call.

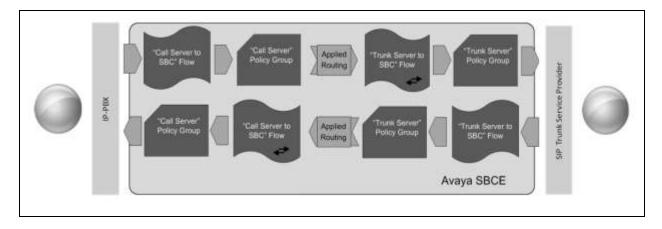

The **End-Point Flows** defines certain parameters that pertain to the signaling and media portions of a call, whether it originates from within the enterprise or outside of the enterprise.

To create the call flow toward the Service Provider SIP trunk, from the **Device Specific Settings** menu, select **End Point Flows**, and then the **Server Flows** tab. Click **Add** (not shown).

- Flow Name: SIP\_Trunk\_Flow.
- Server Configuration: Service Provider.
- URI Group: \*
- Transport: \*
- Remote Subnet: \*
- Received Interface: *Private\_sig*.
- Signaling Interface: Public\_sig.
- Media Interface: Public\_med.
- End Point Policy Group: Service Provider.
- **Routing Profile:** *Route\_to\_SM* (Note that this is the reverse route of the flow).
- Topology Hiding Profile: Service\_Provider.
- File Transfer Profile: None.
- Signaling Manipulation Script: None.
- Remote Brach Office: Any.
- Click Finish.

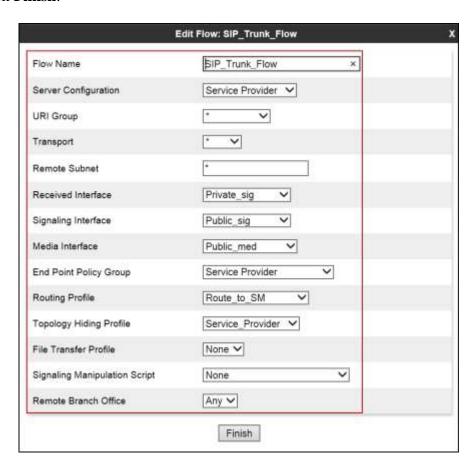

To create the call flow toward the Session Manager, click Add.

- Flow Name: Session\_Manager\_Flow.
- Server Configuration: Session Manager.
- URI Group: \* Transport: \*
- Remote Subnet: \*
- Received Interface: Public\_sig.
- Signaling Interface: Private\_sig.
- Media Interface: Private\_med.
- End Point Policy Group: Enterprise.
- **Routing Profile:** *Route\_to\_SP* (Note that this is the reverse route of the flow).
- Topology Hiding Profile: Session\_Manager.
- File Transfer Profile: None.
- Signaling Manipulation Script: None.
- Remote Brach Office: Any.
- Click Finish.

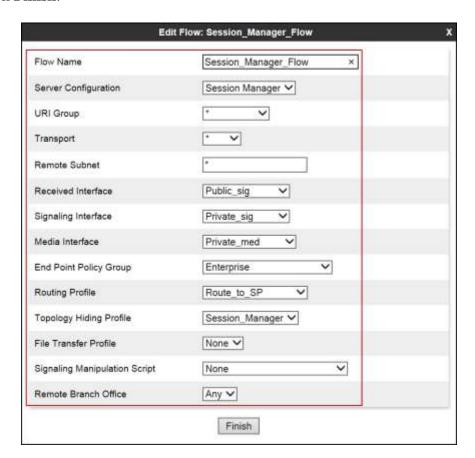

The following screen capture shows the newly created **End Point Flows**.

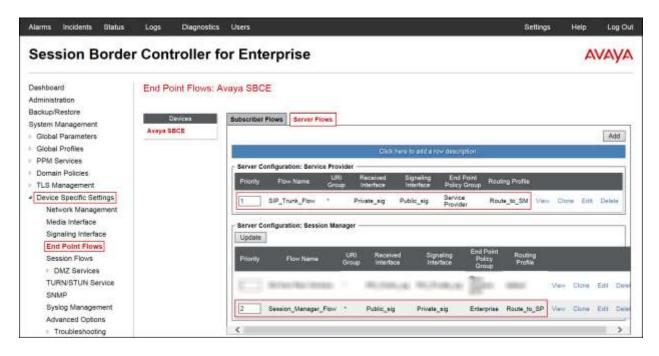

# 8. CenturyLink SIP Trunking Service Configuration

To use CenturyLink's SIP Trunking Service, a customer must request the service from CenturyLink using the established sales processes. The process can be started by contacting CenturyLink via the corporate web site at: <a href="http://www.centurylink.com/business/voice/sip-trunk.html">http://www.centurylink.com/business/voice/sip-trunk.html</a> and requesting information.

During the signup process, CenturyLink and the customer will discuss details about the preferred method to be used to connect the customer's enterprise network to CenturyLink's network. CenturyLink will provide SIP Trunk registration credentials, Direct Inward Dialed (DID) numbers to be assigned to the enterprise, etc. This information is used to complete the Avaya Aura® Communication Manager, Avaya Aura® Session Manager and Avaya Session Border Controller for Enterprise configuration discussed in the previous sections.

# 9. Verification and Troubleshooting

This section provides verification steps that may be performed in the field to verify that the solution is configured properly. This section also provides a list of useful troubleshooting commands that can be used to troubleshoot the solution.

### Verification Steps:

- 1. Verify that endpoints at the enterprise site can place calls to the PSTN and that the call remains active for more than 35 seconds. This time period is included to verify that proper routing of the SIP messaging has satisfied SIP protocol timers.
- 2. Verify that endpoints at the enterprise site can receive calls from the PSTN and that the call can remain active with two-way audio for more than 35 seconds.
- 3. Verify that the user on the PSTN can end an active call by hanging up.
- 4. Verify that an endpoint at the enterprise site can end an active call by hanging up.

# 9.1. Troubleshooting

## 9.1.1. Communication Manager

- **list trace station** <extension number> Traces calls to and from a specific station.
- **list trace tac** <trunk access code number> Traces calls over a specific trunk group.
- **status signaling-group** <signaling group number> Displays signaling group service state.
- **status trunk** <trunk group number> Displays trunk group service state.
- status station <extension number>
  Displays signaling and media information for an active call on a specific station.

# 9.1.2. Session Manager

- **traceSM** -x Session Manager command line tool for traffic analysis. Login to the Session Manager management CLI interface to run this command.
- Call Routing Test The Call Routing Test verifies the routing for a particular source and destination. To run the routing test, navigate to Home →Elements → Session Manager →System Tools → Call Routing Test. Enter the requested data to run the test.

## 9.1.3. Avaya SBCE

There are several links and menus located on the taskbar at the top of the screen of the web interface that can be used for diagnostic and troubleshooting.

Alarms: Provides information about the health of the Avaya SBCE.

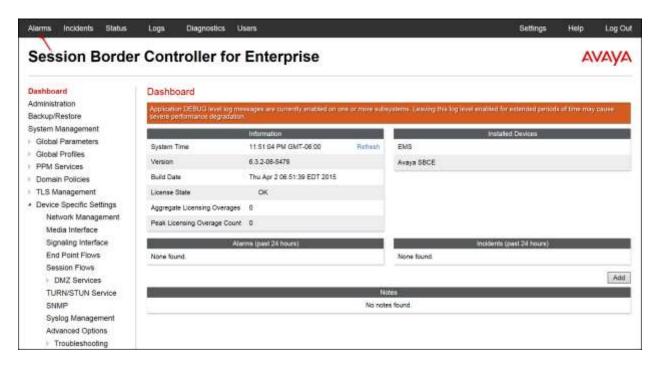

The following screen shows the **Alarm Viewer** page.

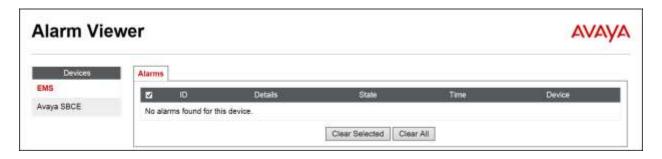

**Incidents**: Provides detailed reports of anomalies, errors, policies violations, etc.

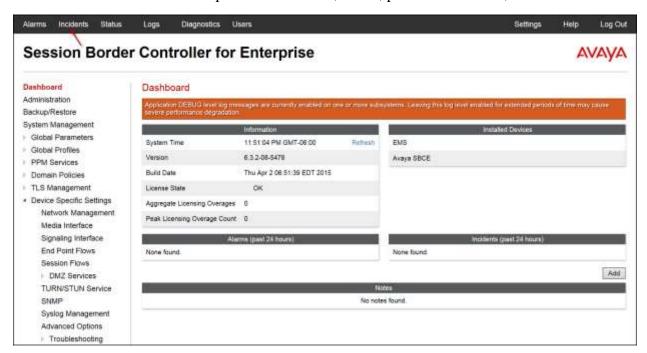

The following screen shows the Incident Viewer page.

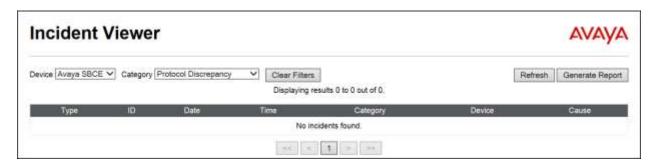

**Diagnostics**: This screen provides a variety of tools to test and troubleshoot the Avaya SBCE network connectivity.

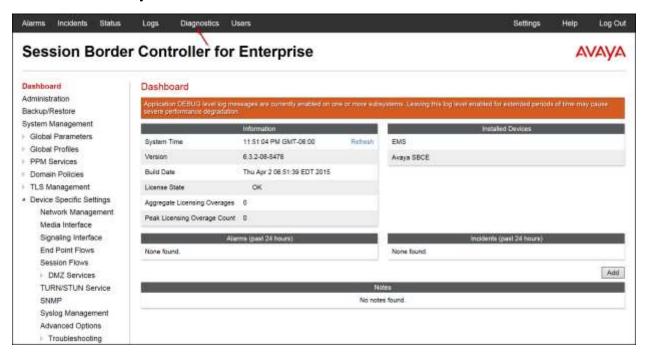

The following screen shows the Diagnostics page with the results of a ping test.

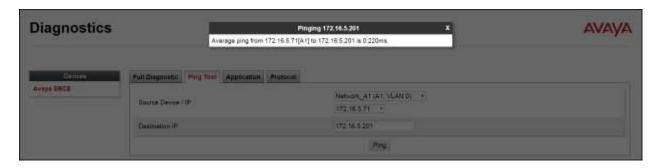

Additionally, the Avaya SBCE contains an internal packet capture tool that allows the capture of packets on any of its interfaces, saving them as pcap files. Navigate to **Device Specific Settings** 

Troubleshooting 
Trace. Select the **Packet Capture** tab, set the desired configuration for the trace and click **Start Capture**.

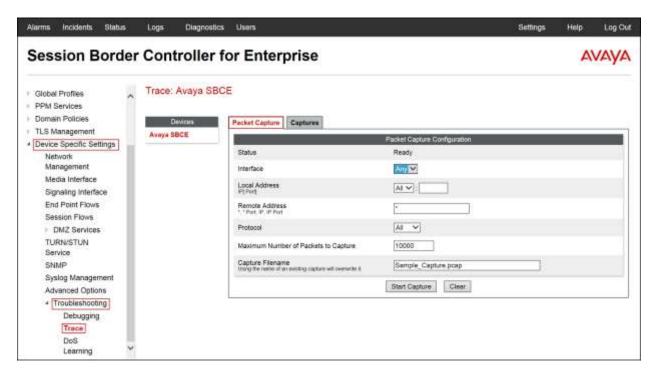

Once the capture is stopped, click on the **Captures** tab and select the proper pcap file. Note that the date and time is appended to the filename specified previously. The file can now be saved to the local PC, where it can be opened with an application such as Wireshark.

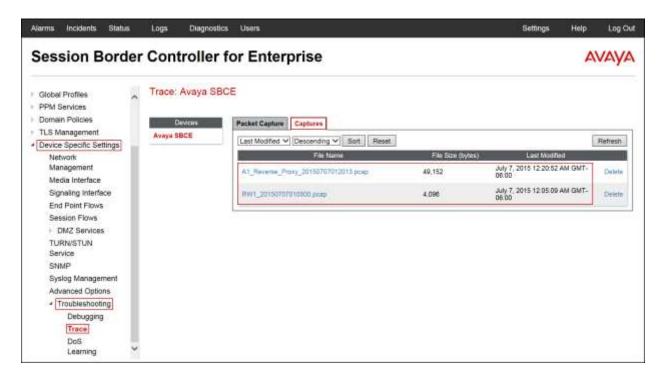

## 10.Conclusion

These Application Notes describe the procedures necessary for configuring Session Initiation Protocol (SIP) Trunk service for an enterprise solution consisting of Avaya Aura® Communication Manager Release 6.3, Avaya Aura® Session Manager Release 6.3, and Avaya Session Border Controller for Enterprise Release 6.3 to support CenturyLink IQ® SIP Trunk Services, as shown in **Figure 1**.

Interoperability testing was completed successfully with the observations/limitations outlined in the scope of testing in **Section 2.1** as well as under test results in **Section 2.2**.

## 11.References

This section references the documentation relevant to these Application Notes.

Product documentation for Avaya Aura® Communication Manager, including the following, is available at: http://support.avaya.com/

[1] Administering Avaya Aura® Communication Manager, Release 6.3 03-300509, Issue 10, June 2015.

Product documentation for Avaya Aura® System Manager, including the following, is available at: http://support.avaya.com/

[2] Administering Avaya Aura® System Manager for Release 6.3.13, Release 6.3, Issue 8, July 2015.

Product documentation for Avaya Aura® Session Manager, including the following, is available at: <a href="http://support.avaya.com/">http://support.avaya.com/</a>

[3] Administering Avaya Aura® Session Manager, Release 6.3, Issue 7, September 2014.

Product documentation for the Avaya Session Border Controller for Enterprise, including the following, is available at: <a href="http://support.avaya.com/">http://support.avaya.com/</a>

- [4] Administering Avaya Session Border Controller for Enterprise, Release 6.3, Issue 4, October 2014
- [5] *Upgrading Avaya Session Border Controller for Enterprise*, Release 6.3, Issue 5, October 2014.

Product documentation for Avaya one-X® Communicator and Avaya Communicator for Windows, including the following, is available at: http://support.avaya.com/

- [6] Administering Avaya one-X® Communicator, Release 6.2 FP6, April 2015.
- [7] Avaya one-X® Communicator Overview and Planning, Release 6.2 FP6, April 2015.
- [8] Implementing Avaya one-X® Communicator, Release 6.2 FP6, April 2015.
- [9] Using Avaya one-X® Communicator, Release 6.2 FP6, April 2015.
- [10] *Using Avaya Communicator for Windows*, Release 2.1, Document Number: 18-604158, Issue 3, December 2014.
- [11] Administering Avaya Communicator for Android, iPad, iPhone, and Windows, Release 2.1, Issue 4, June 2015.

[12] Configuring Remote Workers with Avaya Session Border Controller for Enterprise Rel. 6.2, Avaya Aura® Communication Manager Rel. 6.3 and Avaya Aura® Session Managers Rel. 6.3 - Issue 1.0

Product documentation for Remote Worker configuration is available at the following link:

https://downloads.avaya.com/css/P8/documents/100183254

### Other resources:

- [13] RFC 3261 SIP: Session Initiation Protocol, <a href="http://www.ietf.org/">http://www.ietf.org/</a>.
- [14] RFC 2833 RTP Payload for DTMF Digits, Telephony Tones and Telephony Signals, <a href="http://www.ietf.org/">http://www.ietf.org/</a>

# 12. Appendix A: SigMa Script

Following are the Signaling Manipulation scripts that were used in the configuration of the Avaya SBCE, Section 7.2.3. When adding these scripts as instructed in Section 7.2.3 enter a name for the script in the Title (e.g., Chg fax version 1 to version 0 or CenturyLink\_Sigma) and copy/paste the scripts as shown below.

### Title: Chg fax version 1 to version 0

```
//This script changes the T38 Fax version from 1 to 0, on the T38 re-invites sent by
//Communication Manager. Version 0 is the only fax version accepted by the
//CenturyLink-Broadsoft softswitch. Apply the script ONLY to the Session Manager server
//configuration profile of the ASBCE. If applied to the SP server configuration profile,
//as OUTBOUND and POST_ROUTING, the SBC sends the private IP address
//in the Connection Information of the ACK unchanged to the SP and all calls will drop.
within session "ALL"
{
act on request where %DIRECTION="INBOUND" and %ENTRY_POINT="PRE_ROUTING"
{
%BODY[1].regex_replace( "a=T38FaxVersion:1","a=T38FaxVersion:0");
}
```

### Title: CenturyLink\_Sigma

```
//The following script removes the Remote-Address header from outbound INVITEs and //200 OK messages.
```

```
within session "ALL"
{
    act on message where %DIRECTION="OUTBOUND" and %ENTRY_POINT="POST_ROUTING"
    {
        remove(%HEADERS["Remote-Address"][1]);
    }
```

//The following script is required in order to play Music On Hold when a call is placed on //hold at the PBX (CM). The script removes a=sendonly from the INVITE message sent by the //PBX (CM) to CenturyLink.

```
within session "INVITE"
{
    act on request where %DIRECTION="OUTBOUND" and %ENTRY_POINT="POST_ROUTING"
    {
        %BODY[1].regex_replace("a=sendonly\r\n","");
    }
}
```

### ©2015 Avaya Inc. All Rights Reserved.

Avaya and the Avaya Logo are trademarks of Avaya Inc. All trademarks identified by ® and TM are registered trademarks or trademarks, respectively, of Avaya Inc. All other trademarks are the property of their respective owners. The information provided in these Application Notes is subject to change without notice. The configurations, technical data, and recommendations provided in these Application Notes are believed to be accurate and dependable, but are presented without express or implied warranty. Users are responsible for their application of any products specified in these Application Notes.

Please e-mail any questions or comments pertaining to these Application Notes along with the full title name and filename, located in the lower right corner, directly to the Avaya DevConnect Program at <a href="mailto:devconnect@avaya.com">devconnect@avaya.com</a>.